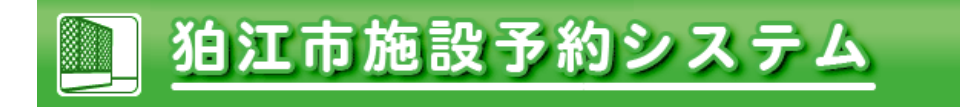

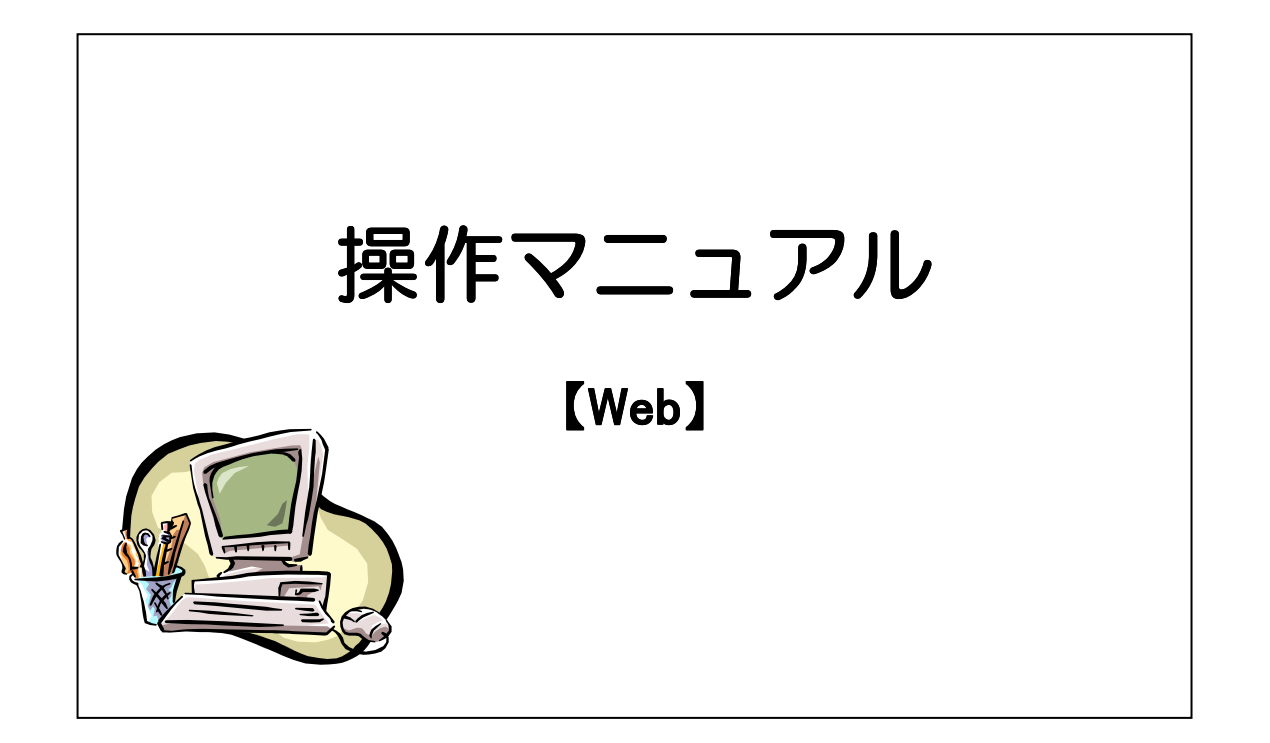

第1版 2013年9月7日

※操作画面は変更、修正することがありますのでご了承ください。

Copyright(c) 2013,Hitachi Systems, Ltd., All Right Reserved.

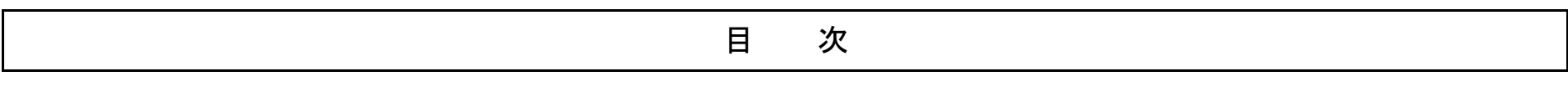

- 1-1 抽選申込・・・・・・・・1P
- 1-2 抽選申込確認・取消し・・・・・・・・13P
- 1-3 抽選結果確認
- ・・・・・・・・19P 2-1 予約
- ・・・・・・・・22P 2-2 予約確認・取消しし … 36P

## <del>2-3 設備の追加・変更・取消し</del>  $42P-$

- 3-1 パスワード変更・・・・・・・・43P
- 3-2 メールアドレス変更・送信確認・・・・・・・・47P

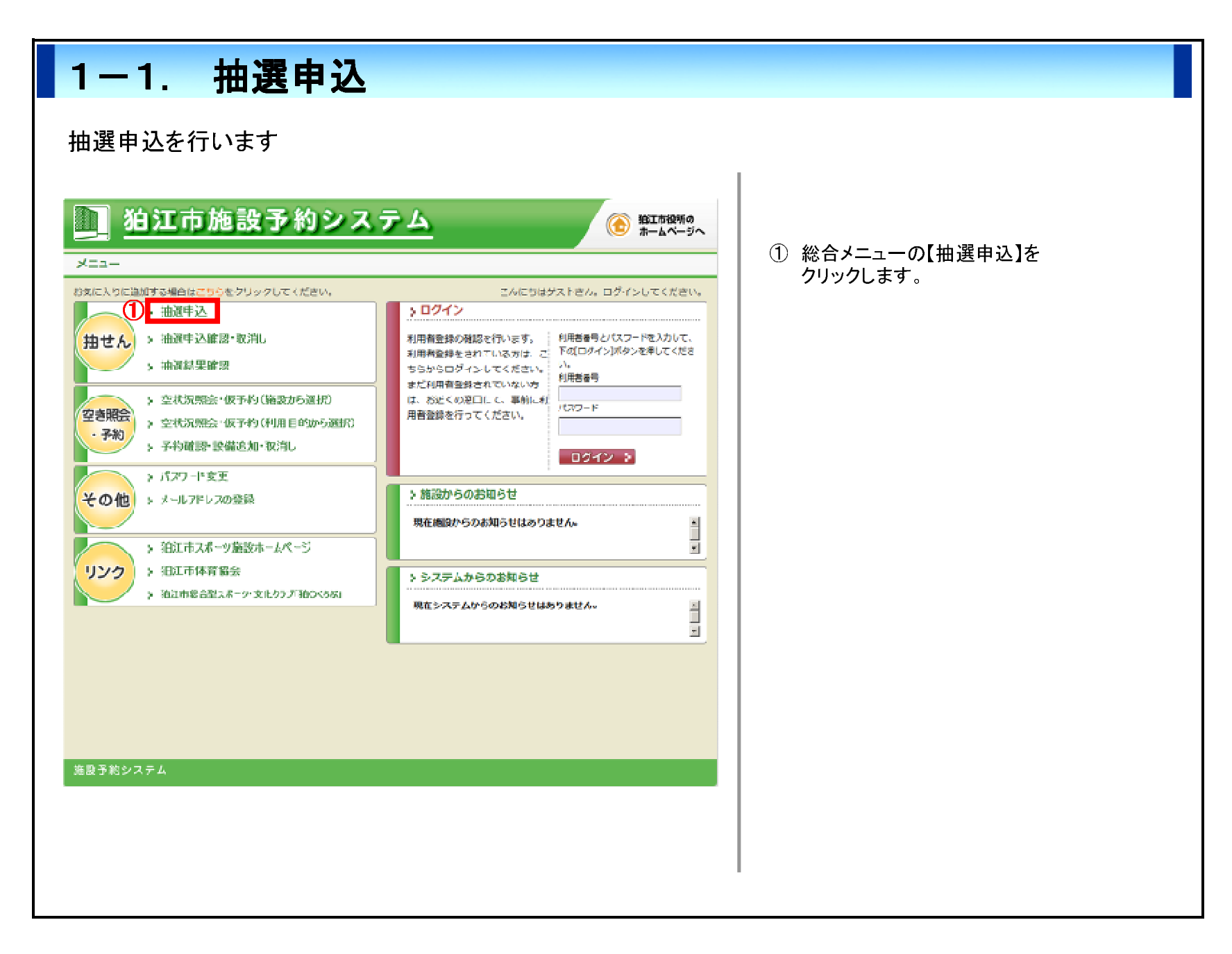

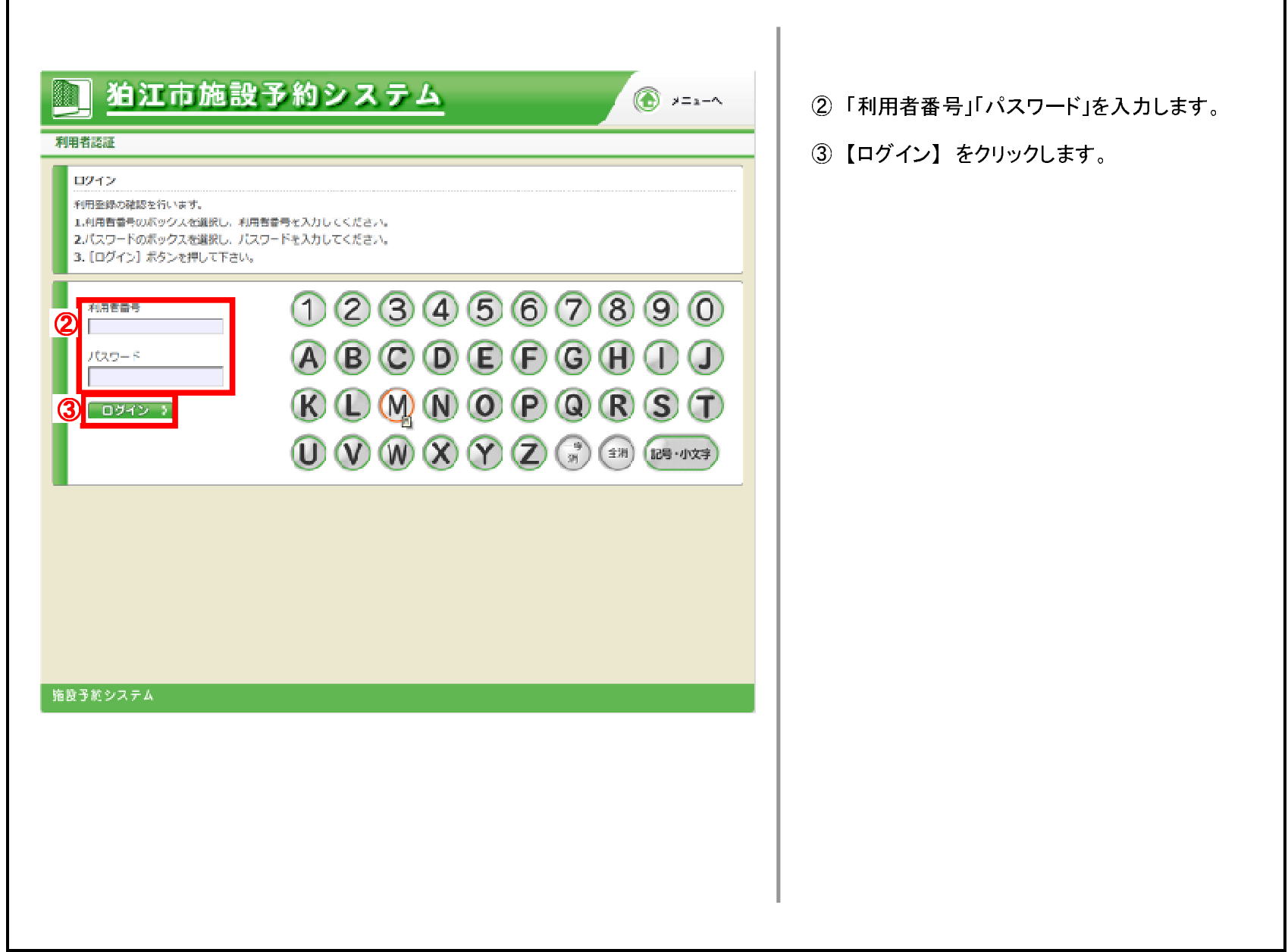

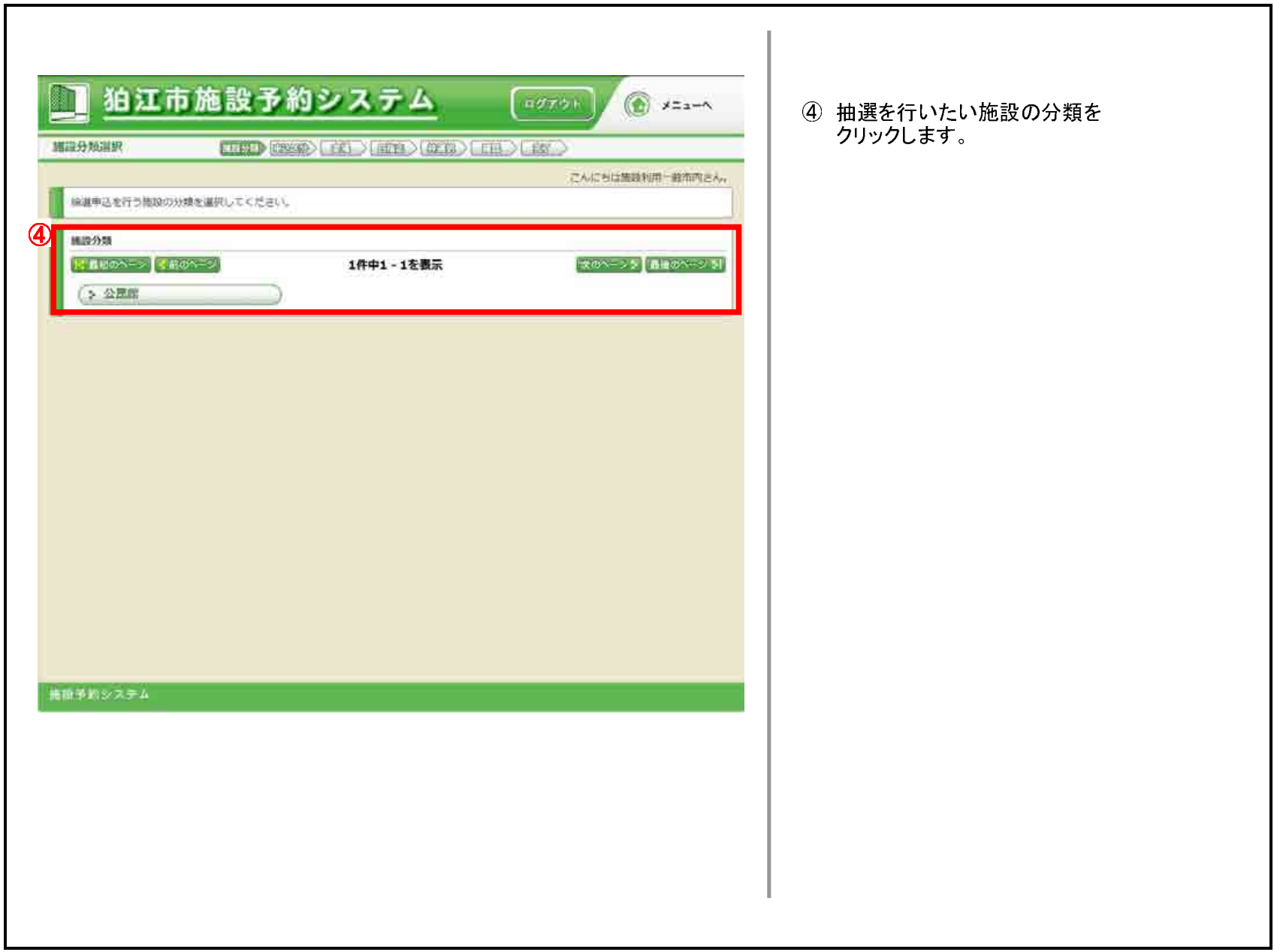

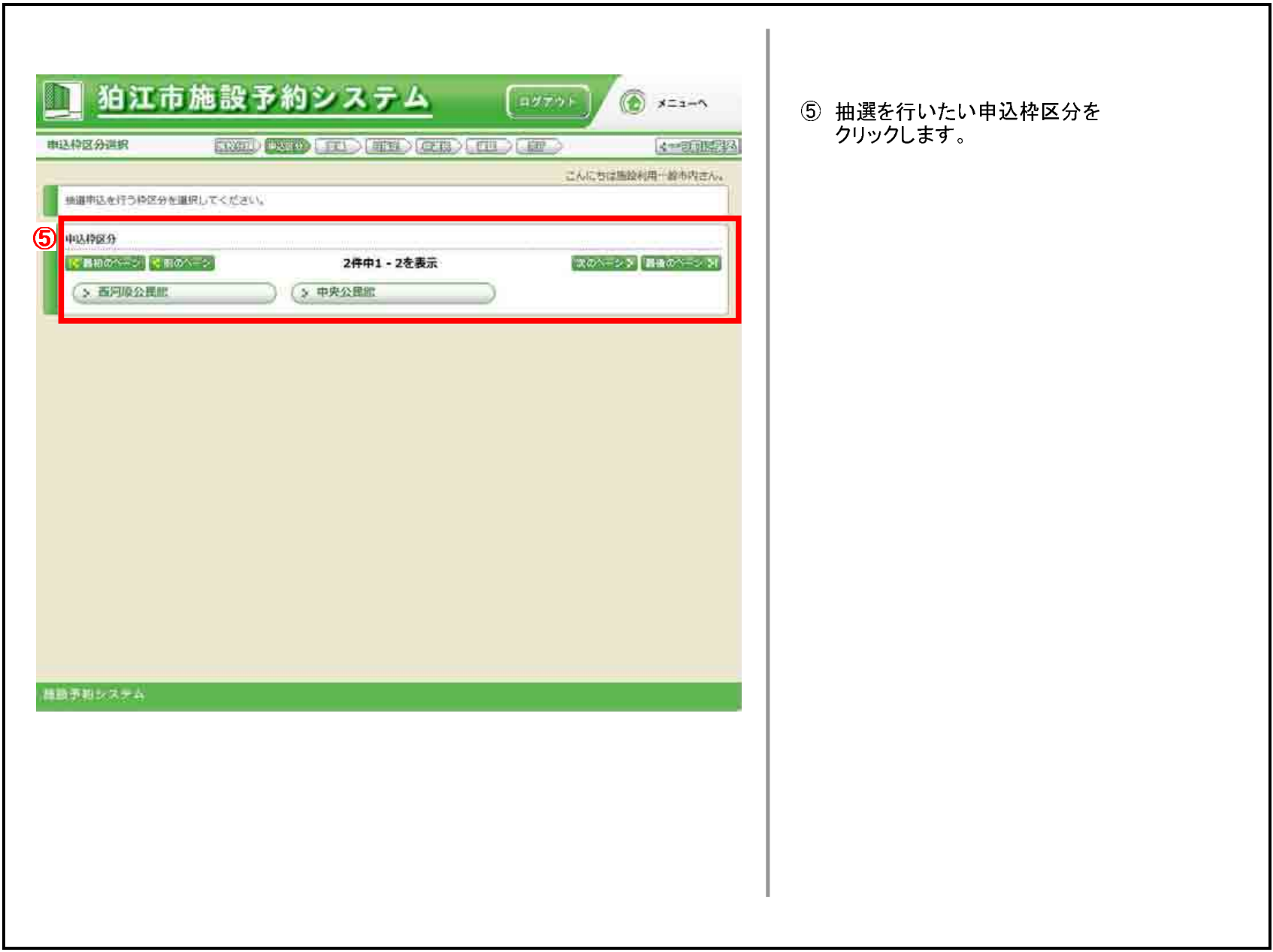

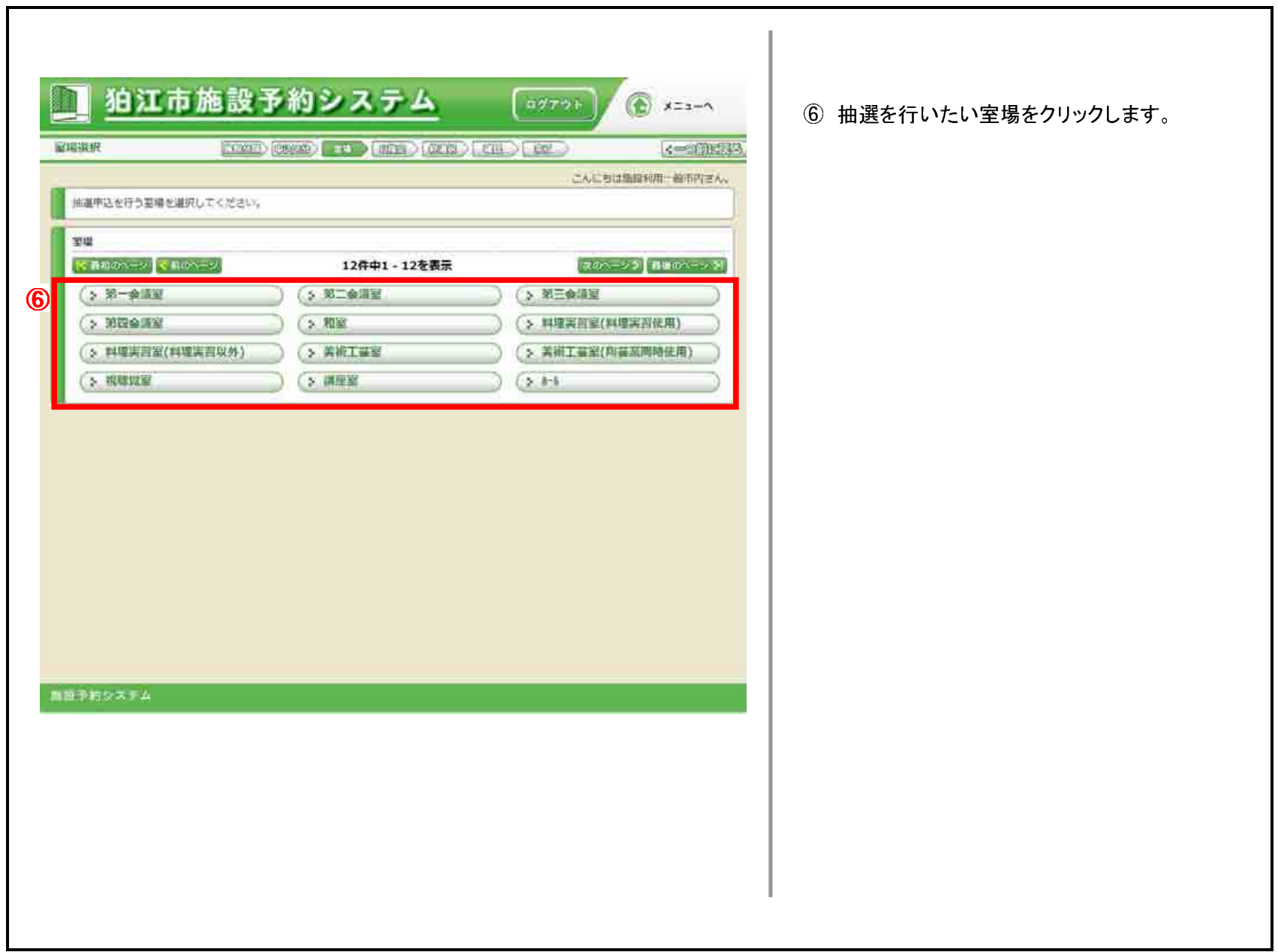

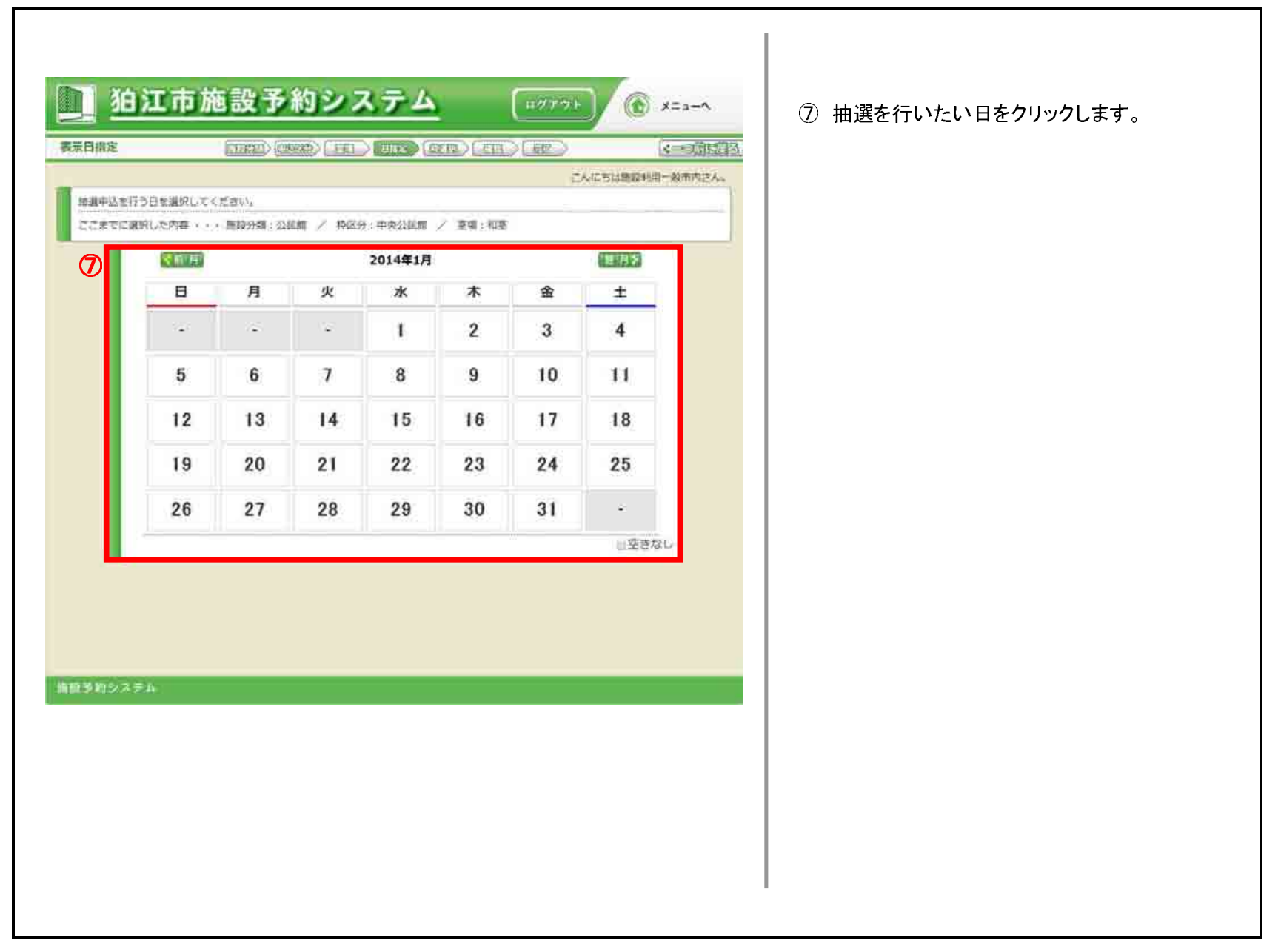

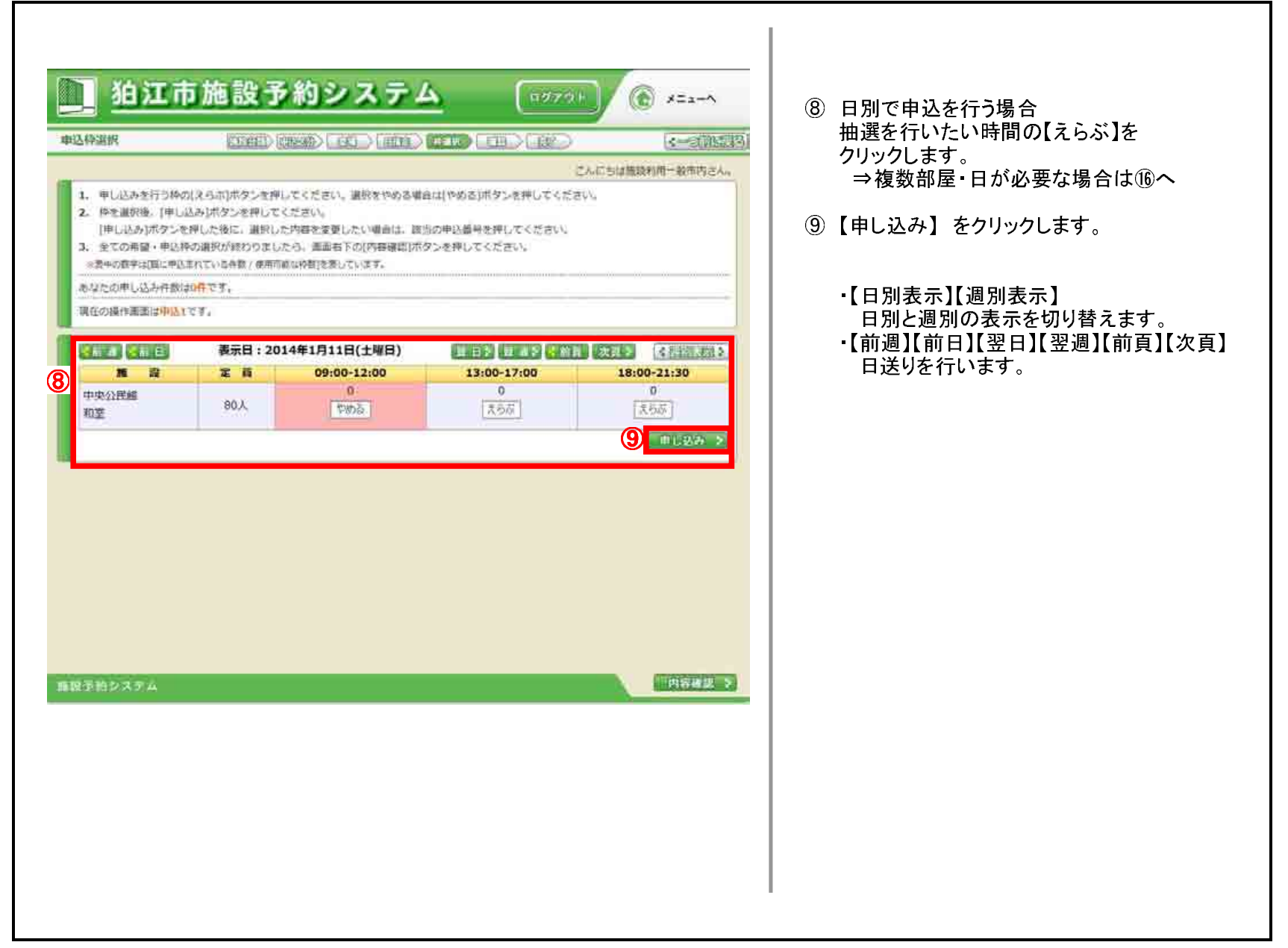

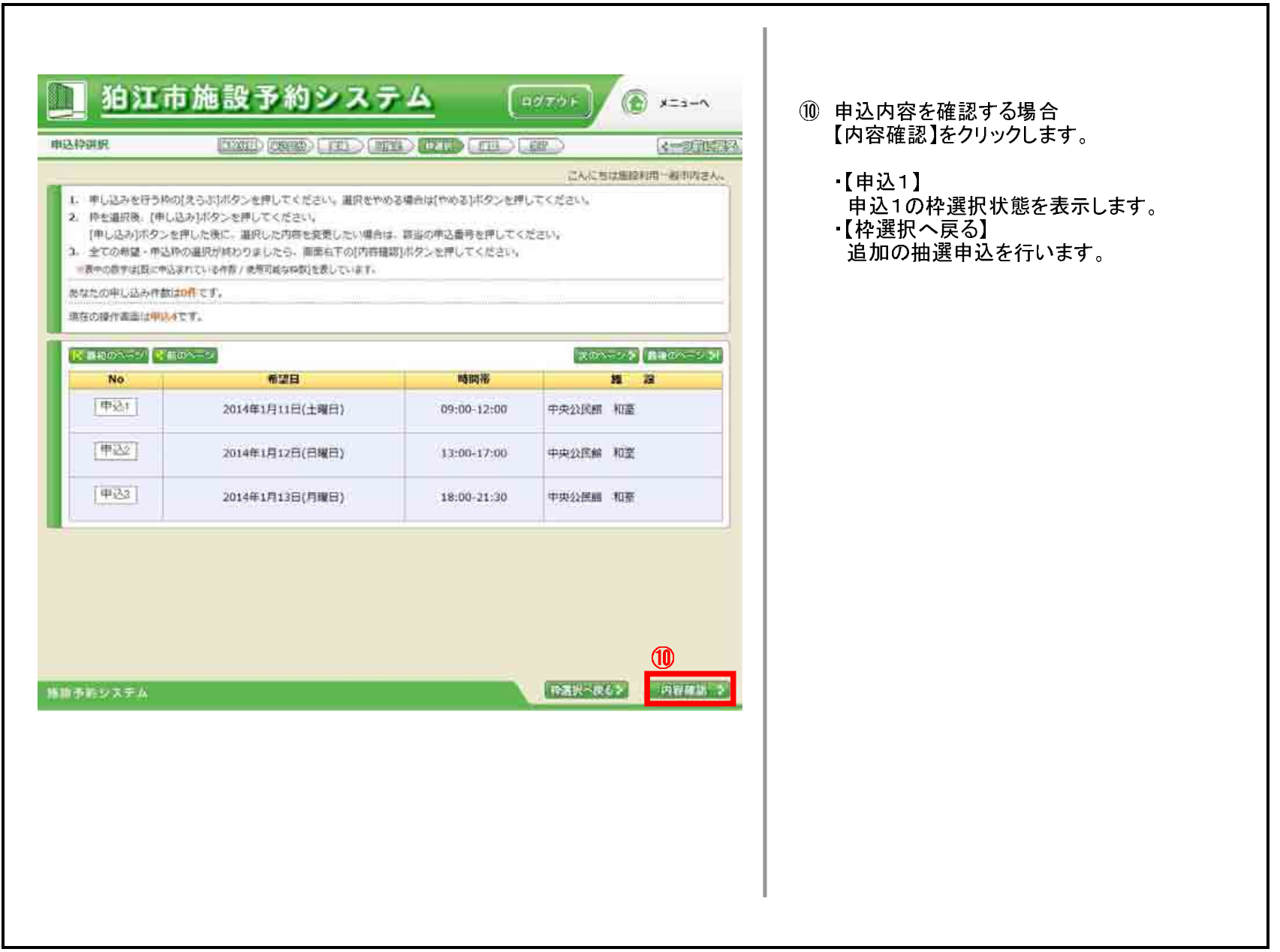

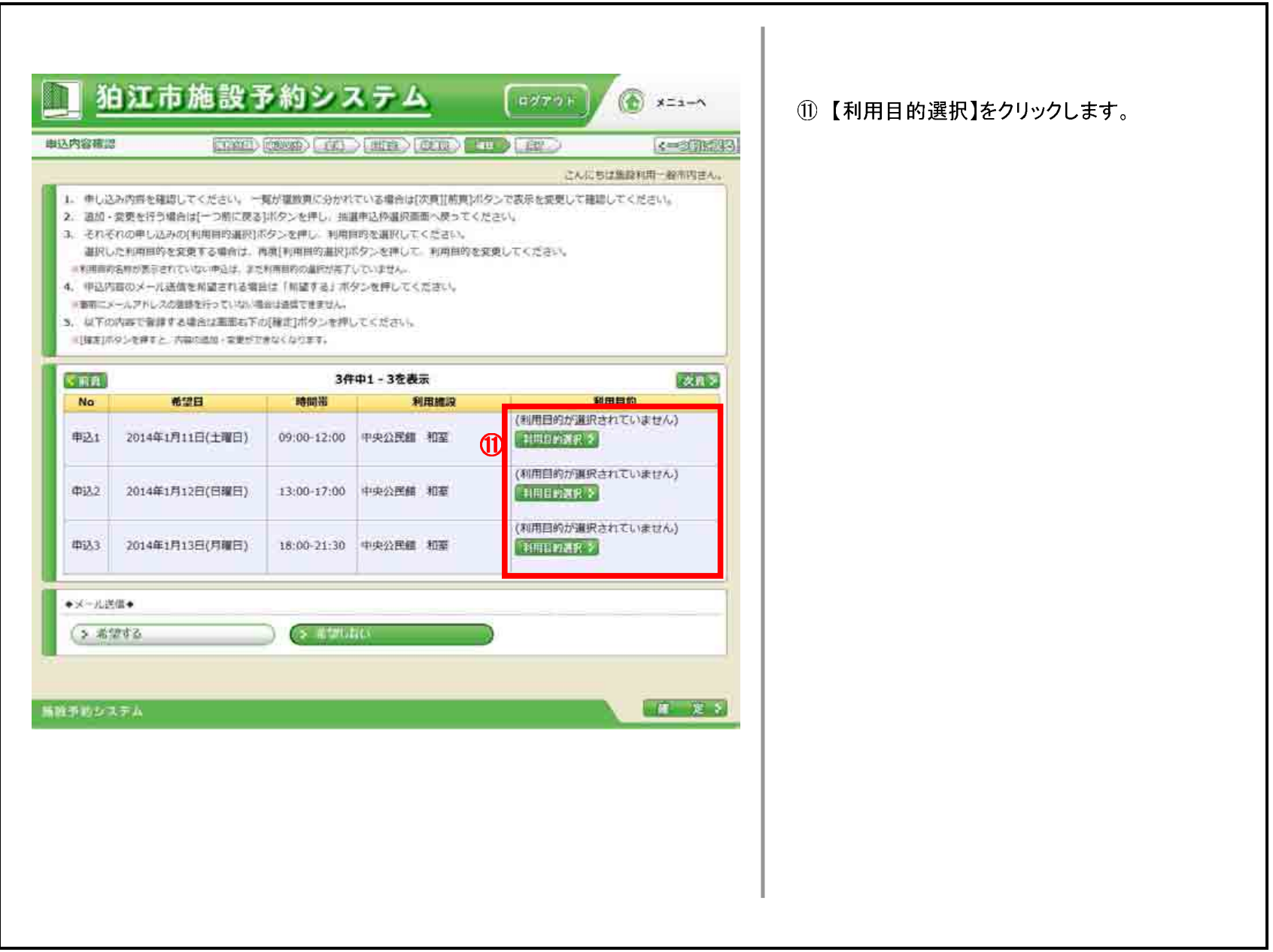

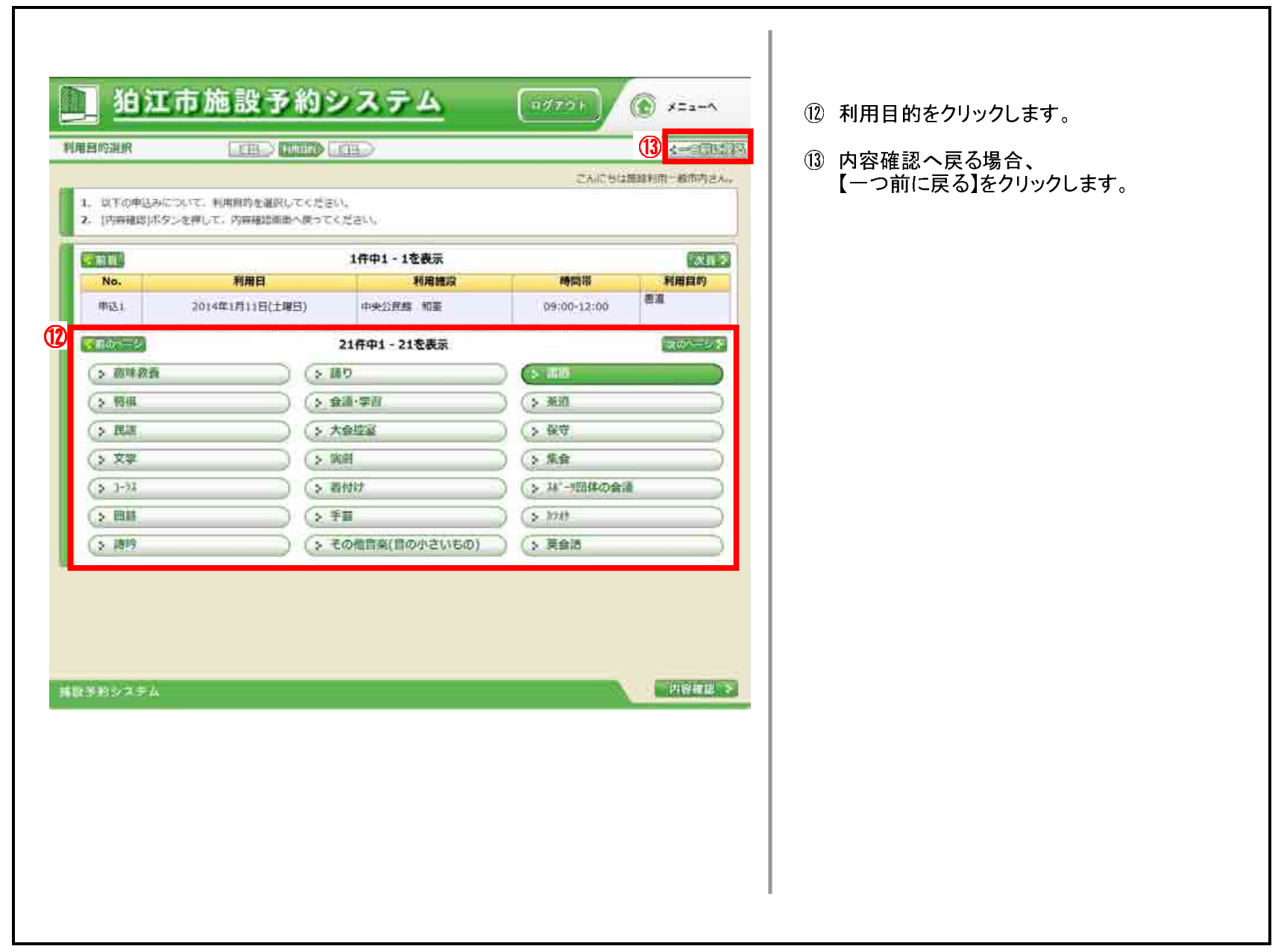

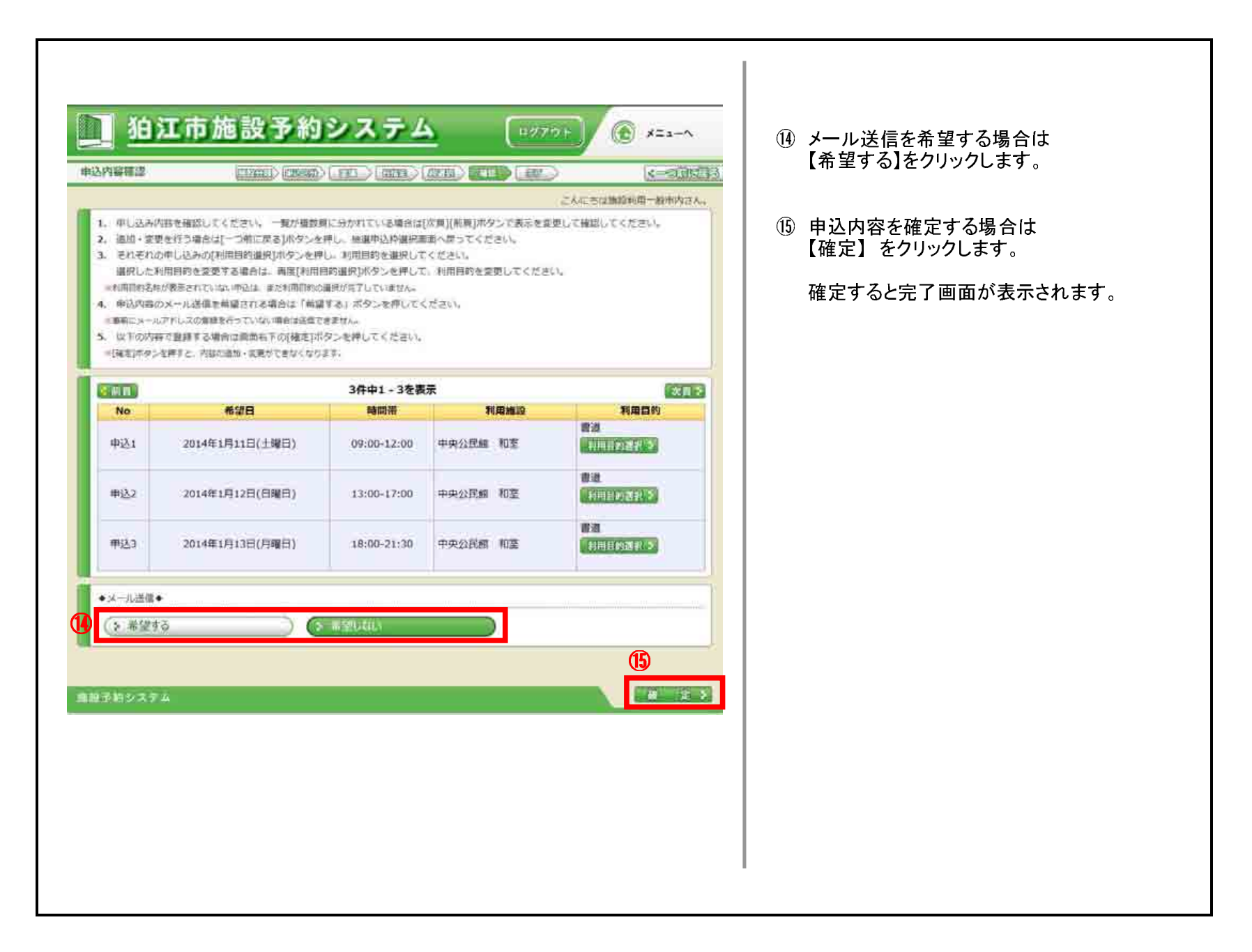

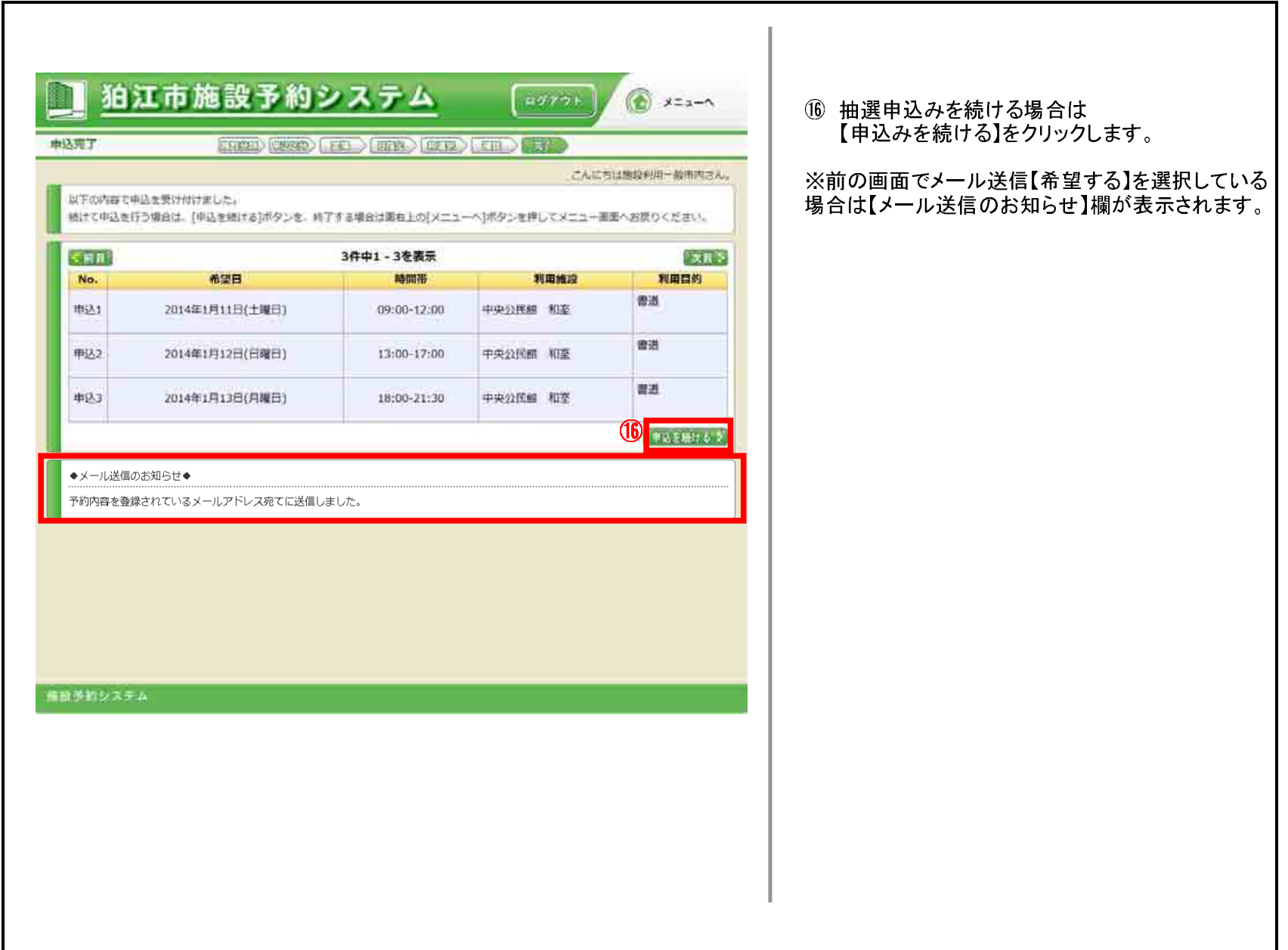

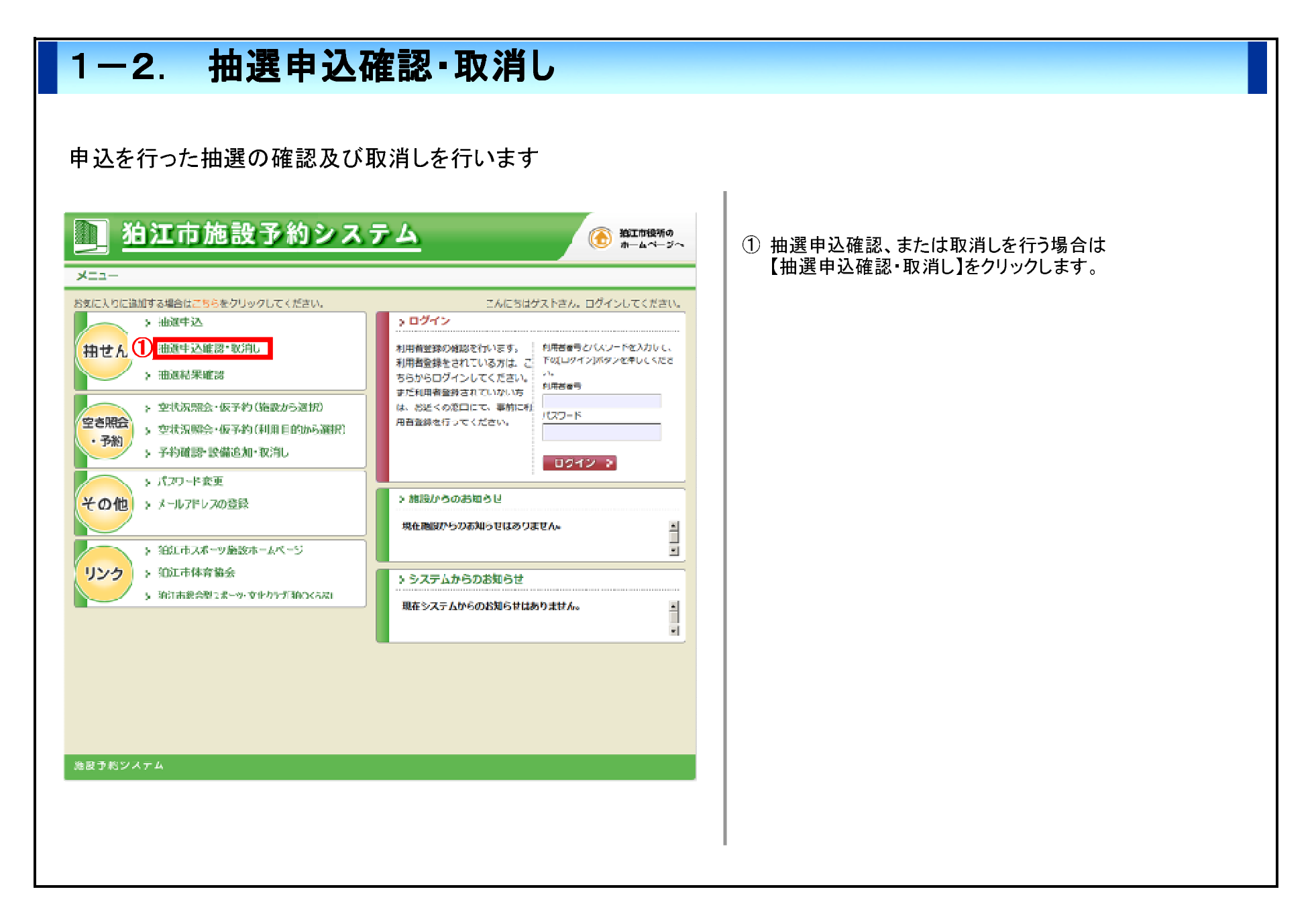

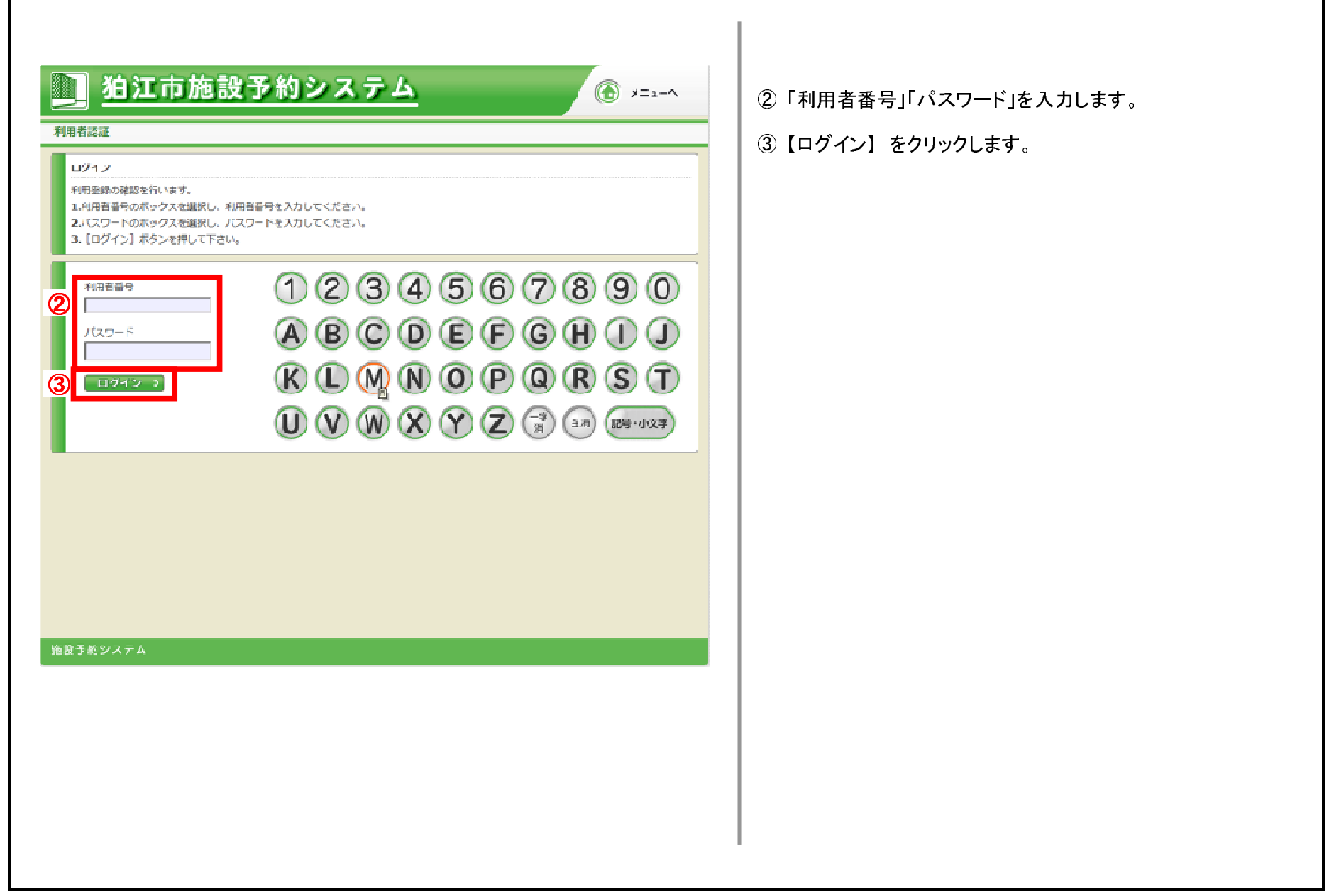

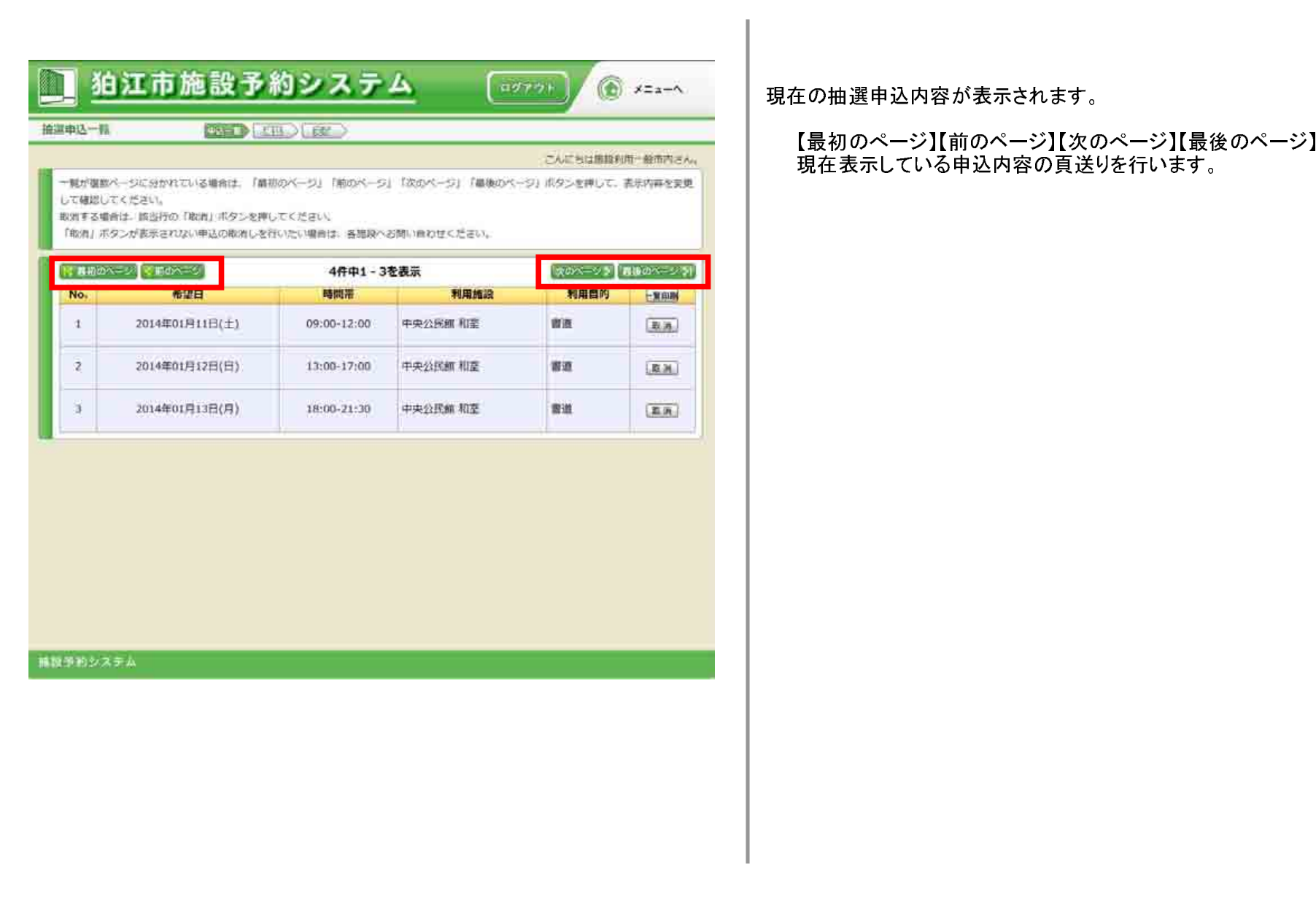

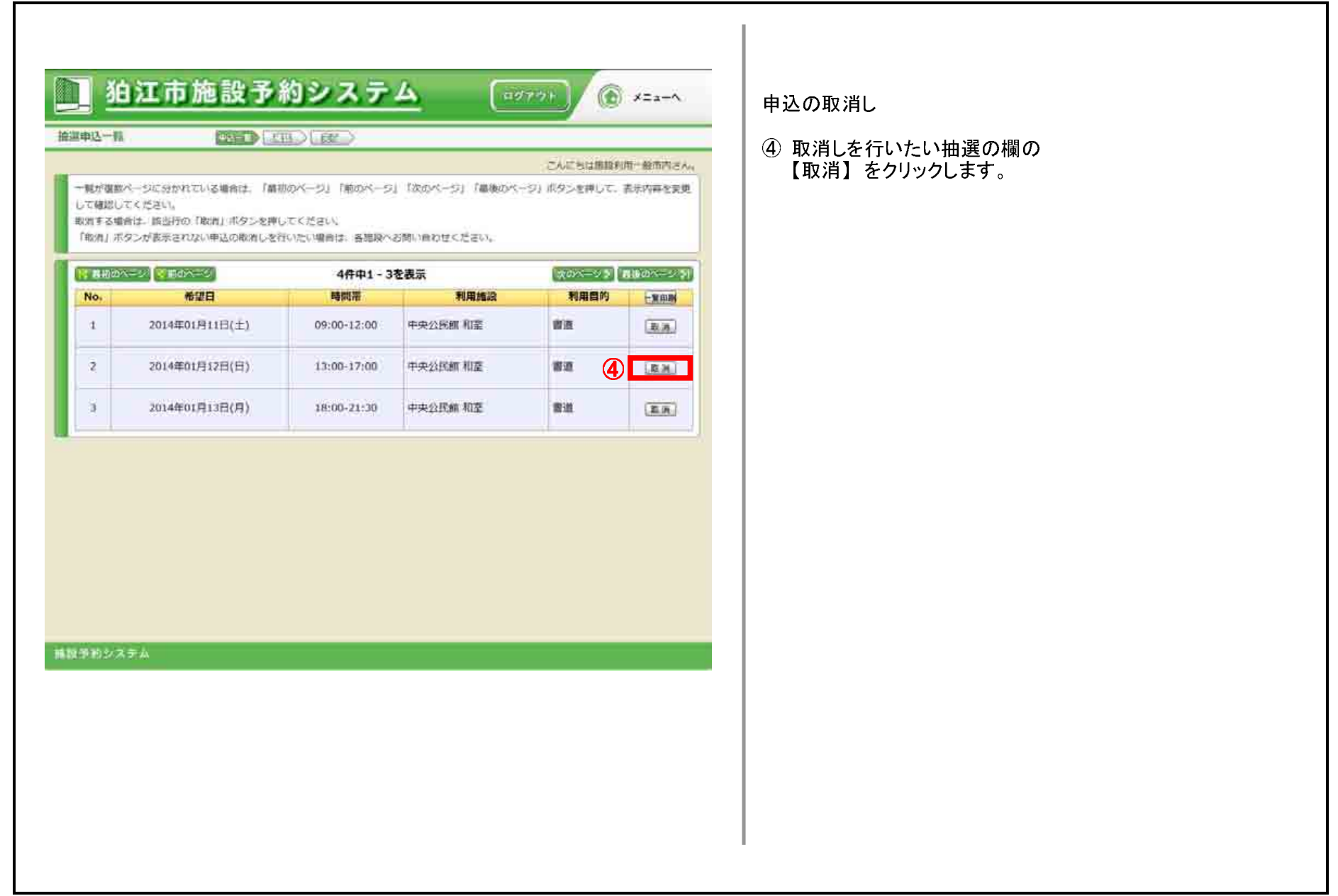

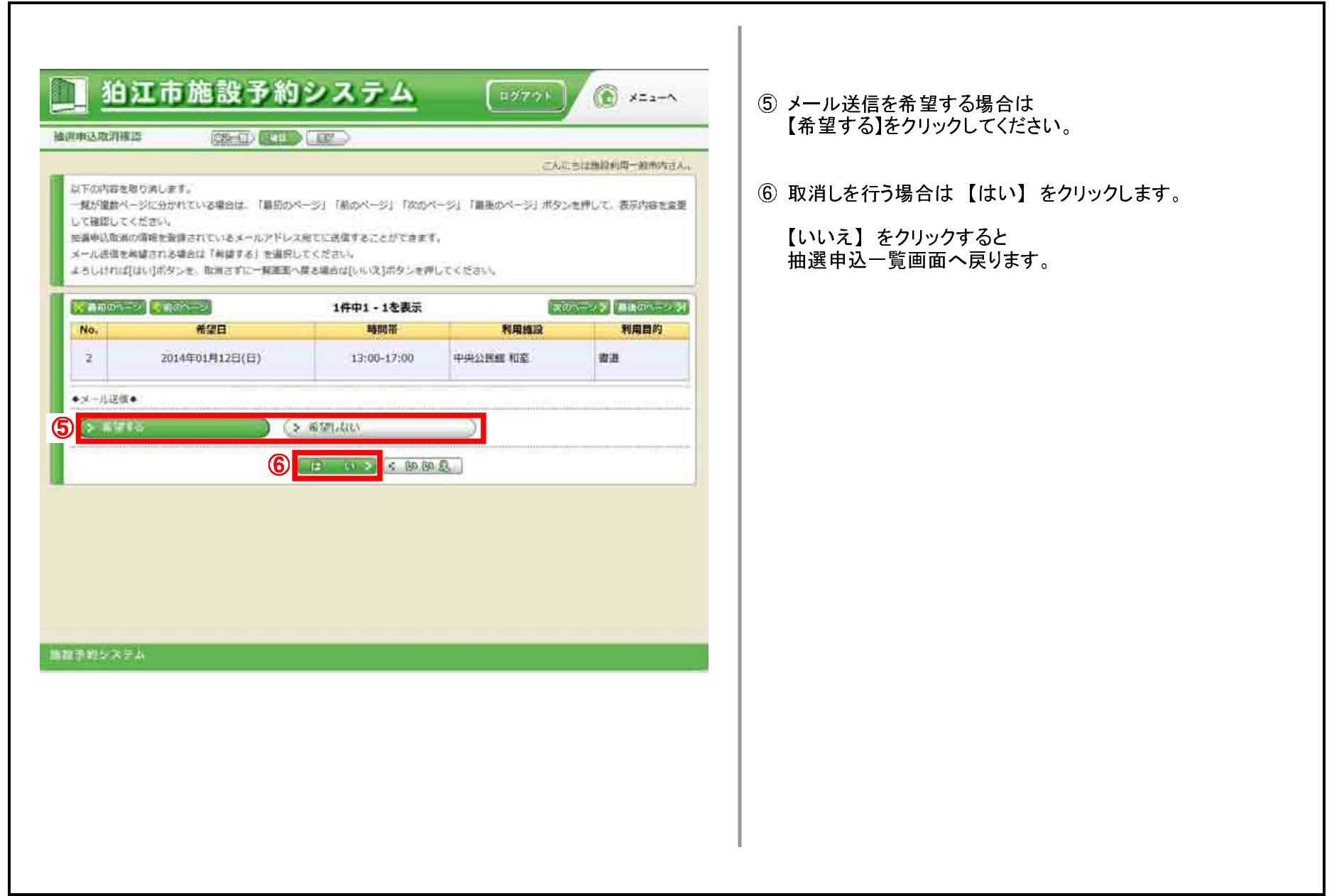

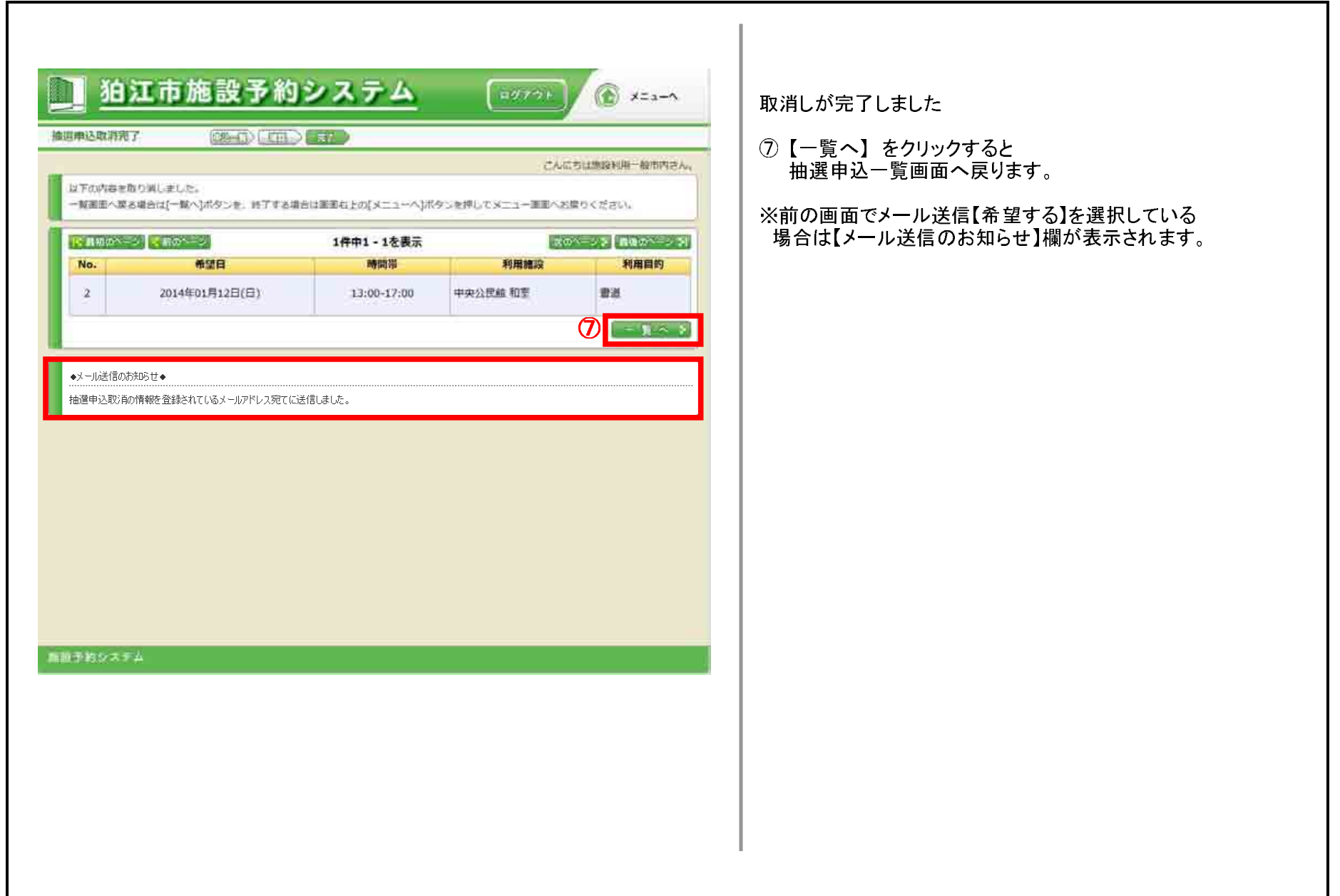

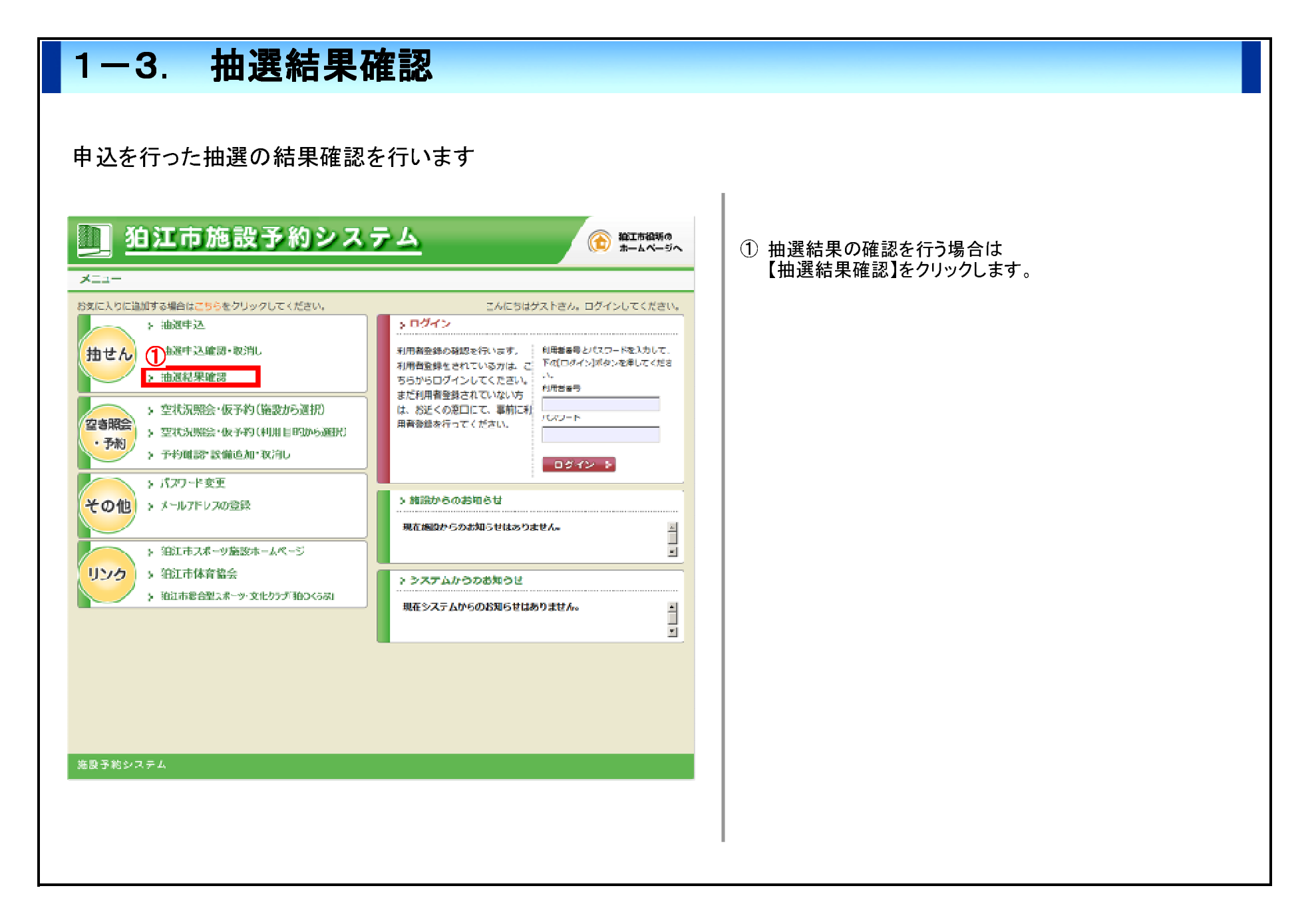

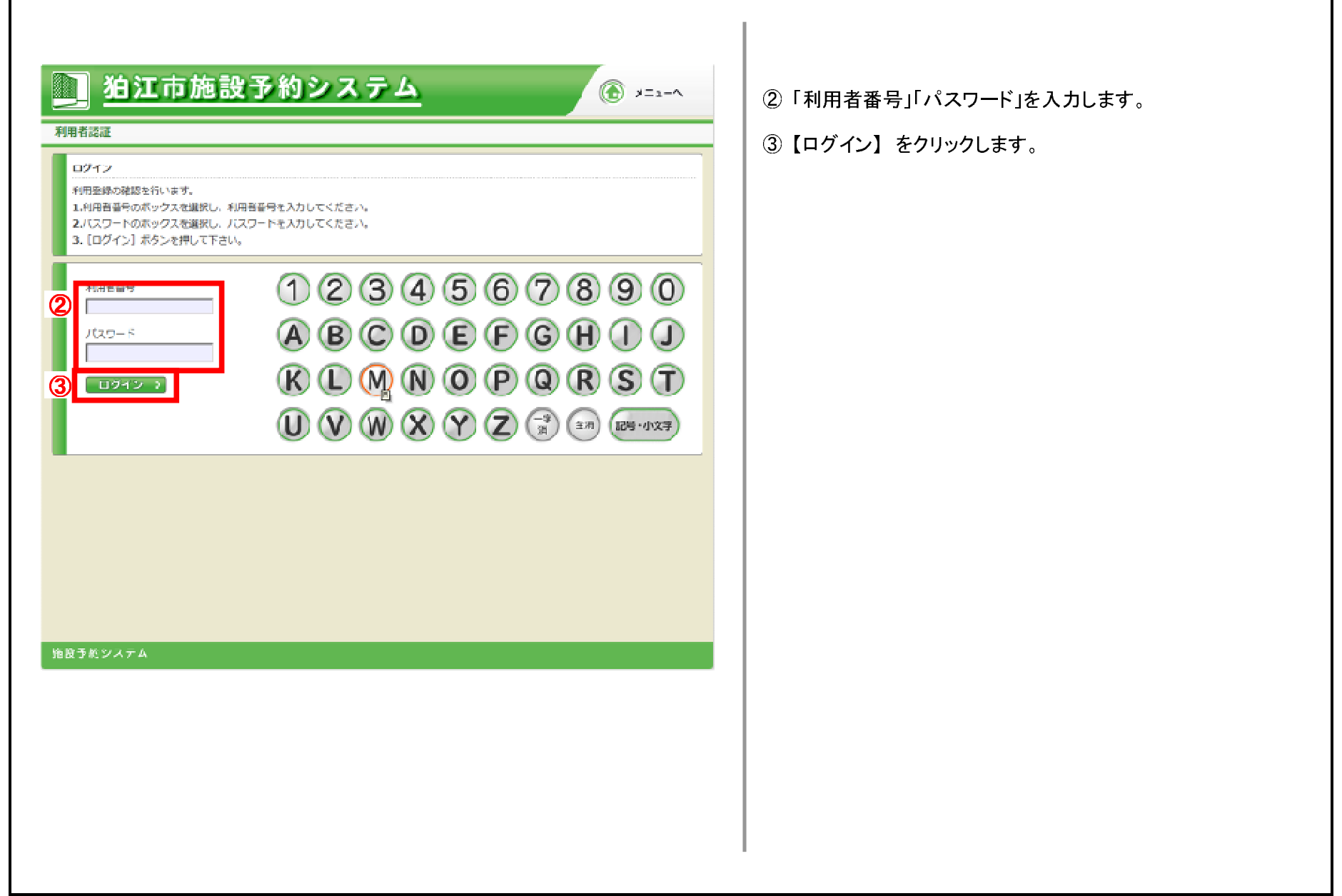

Г

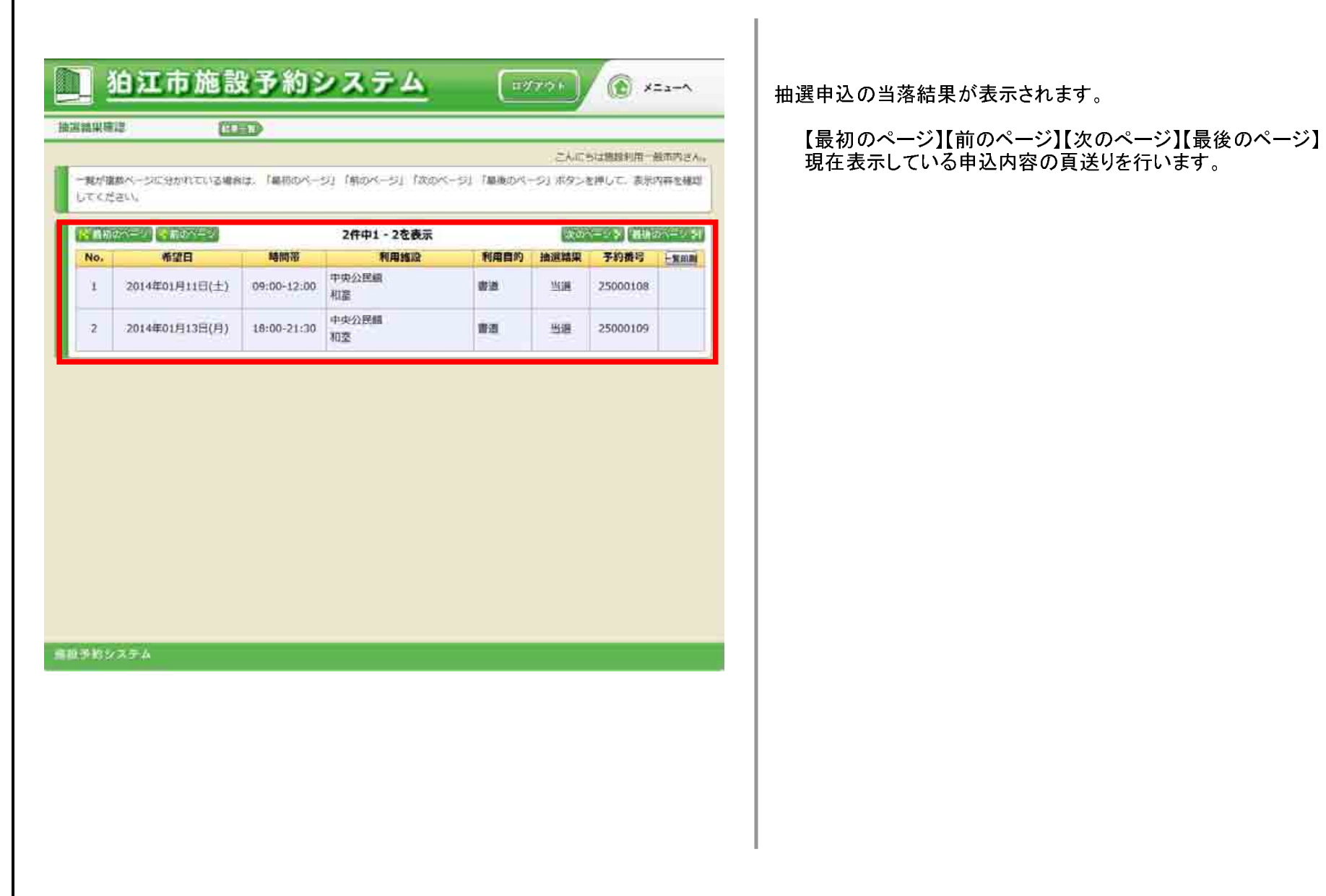

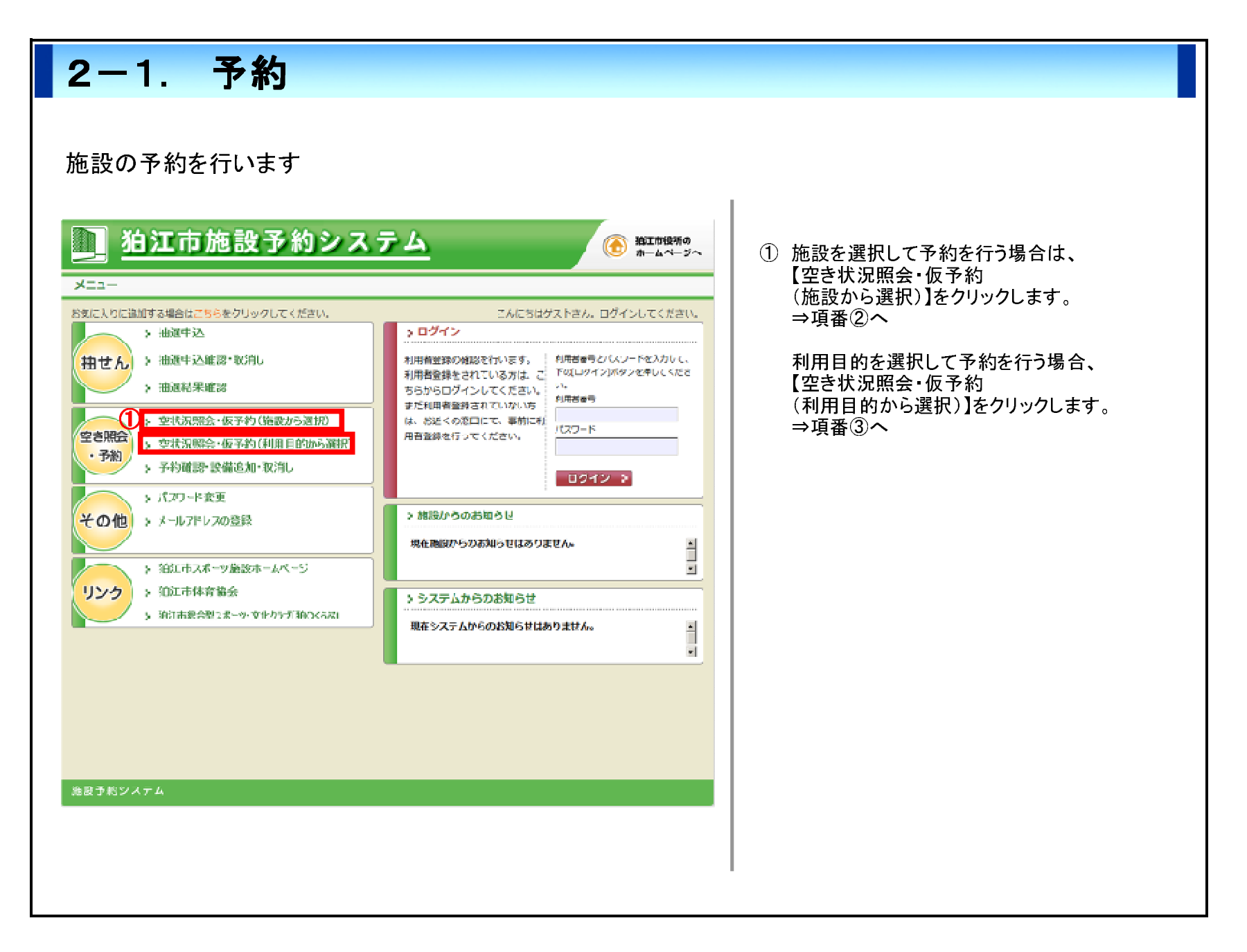

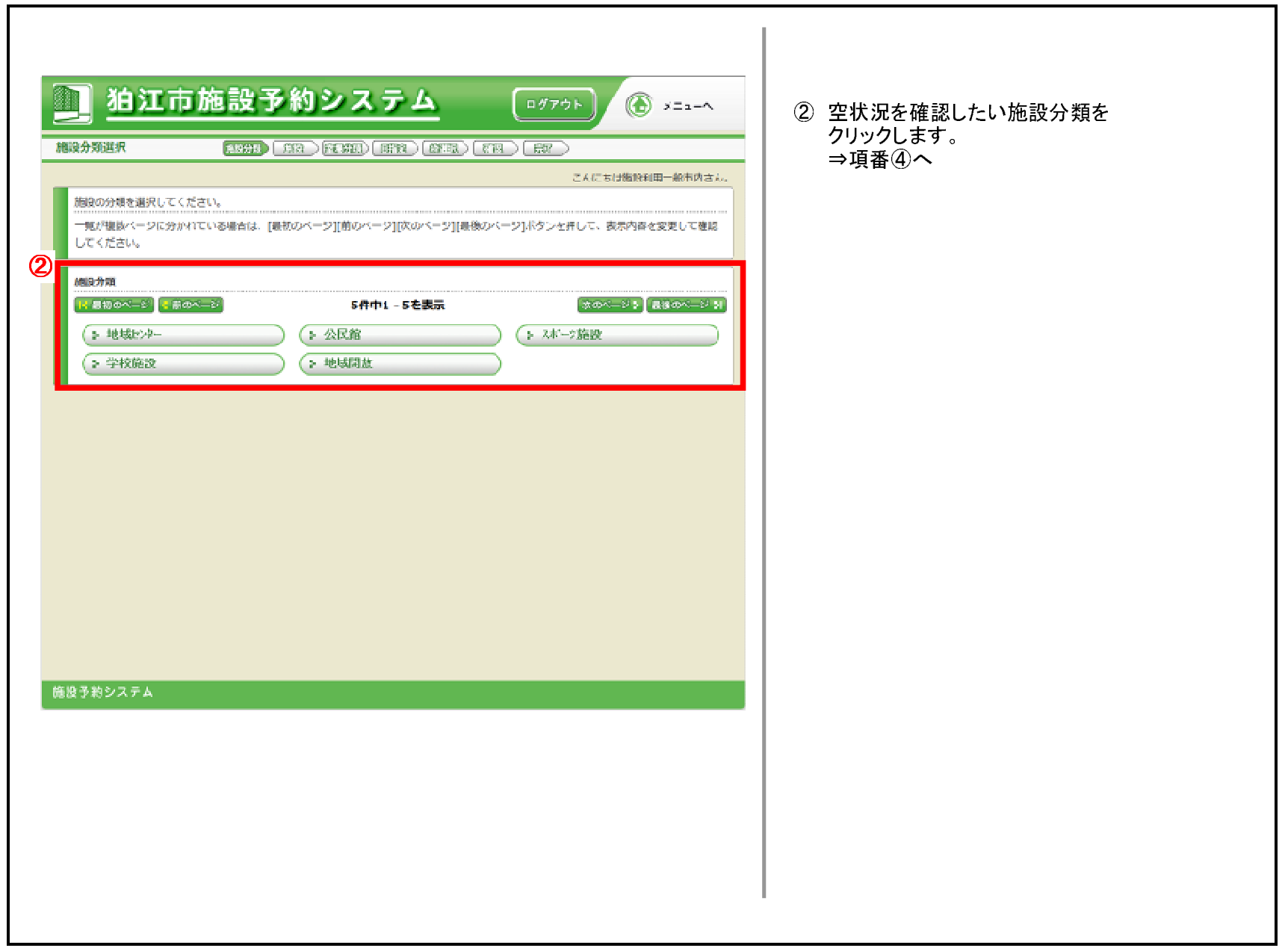

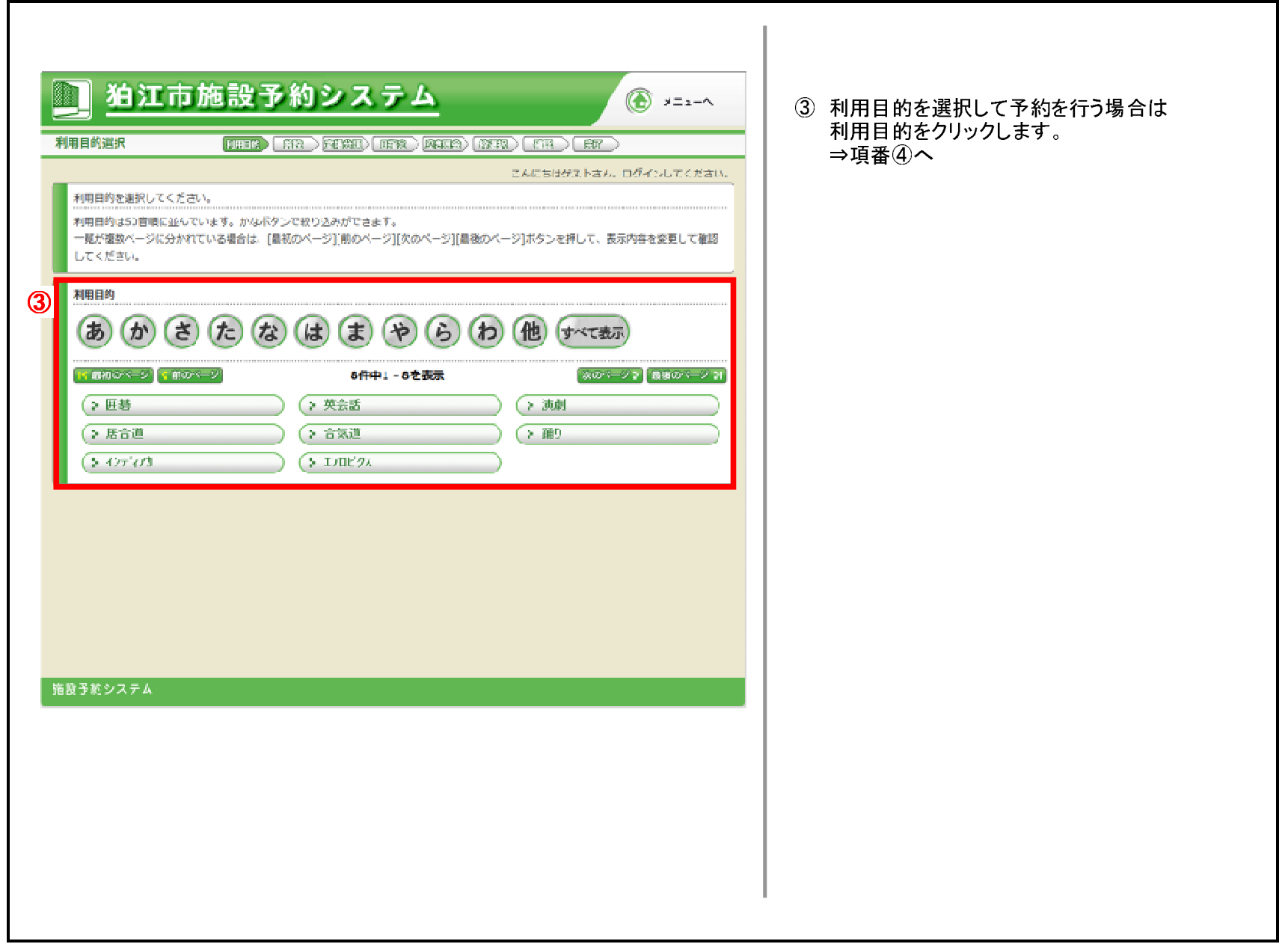

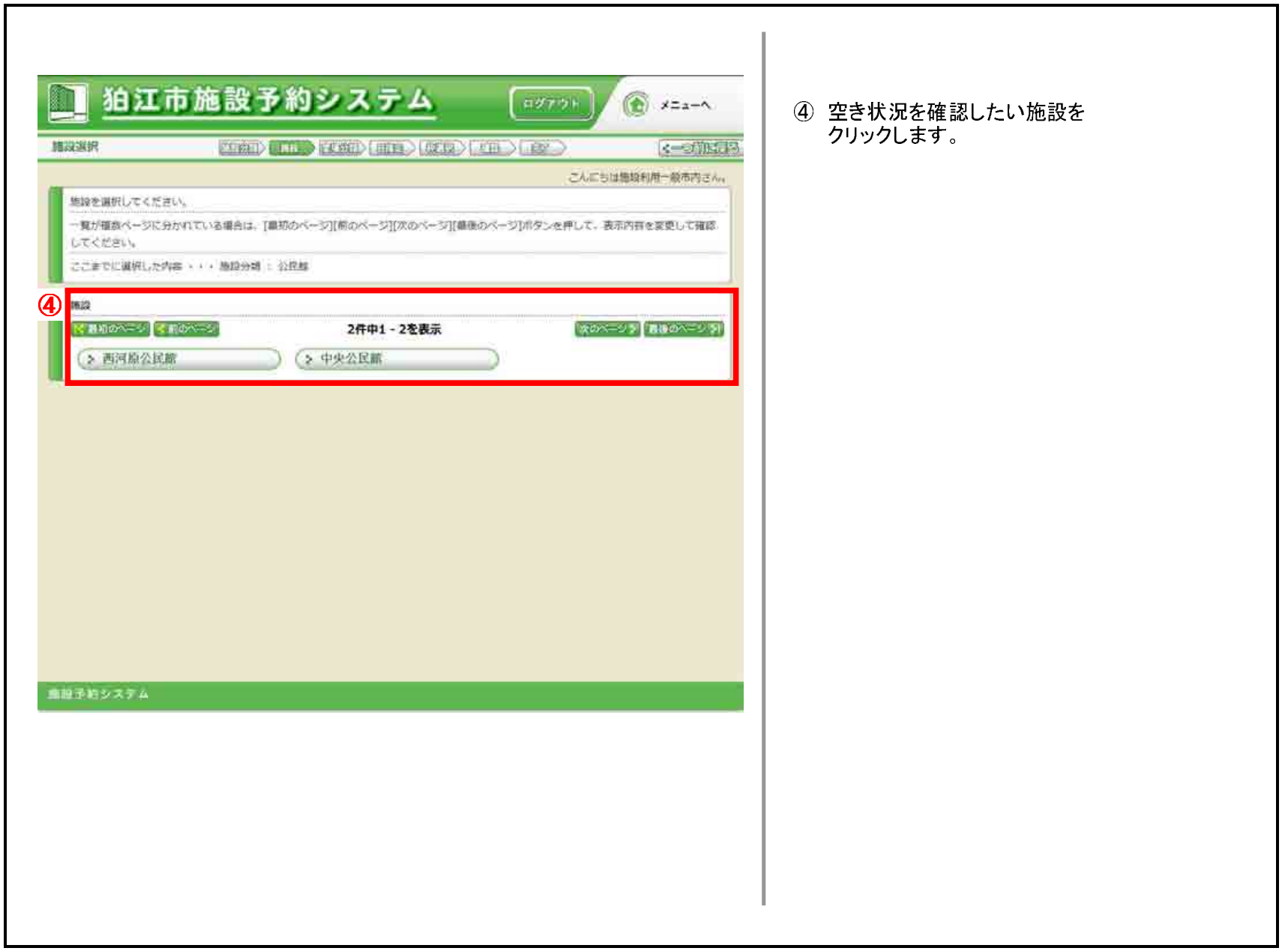

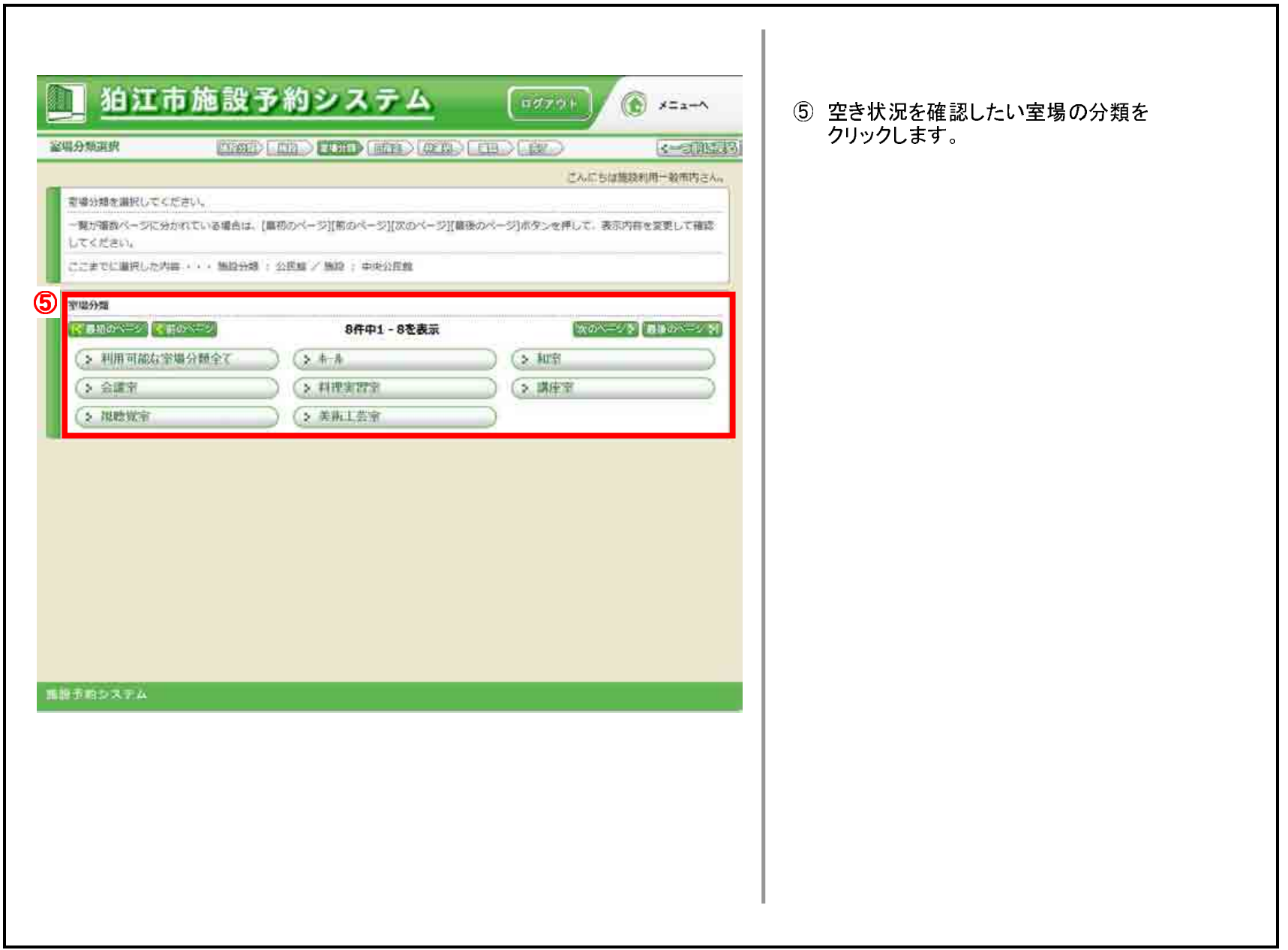

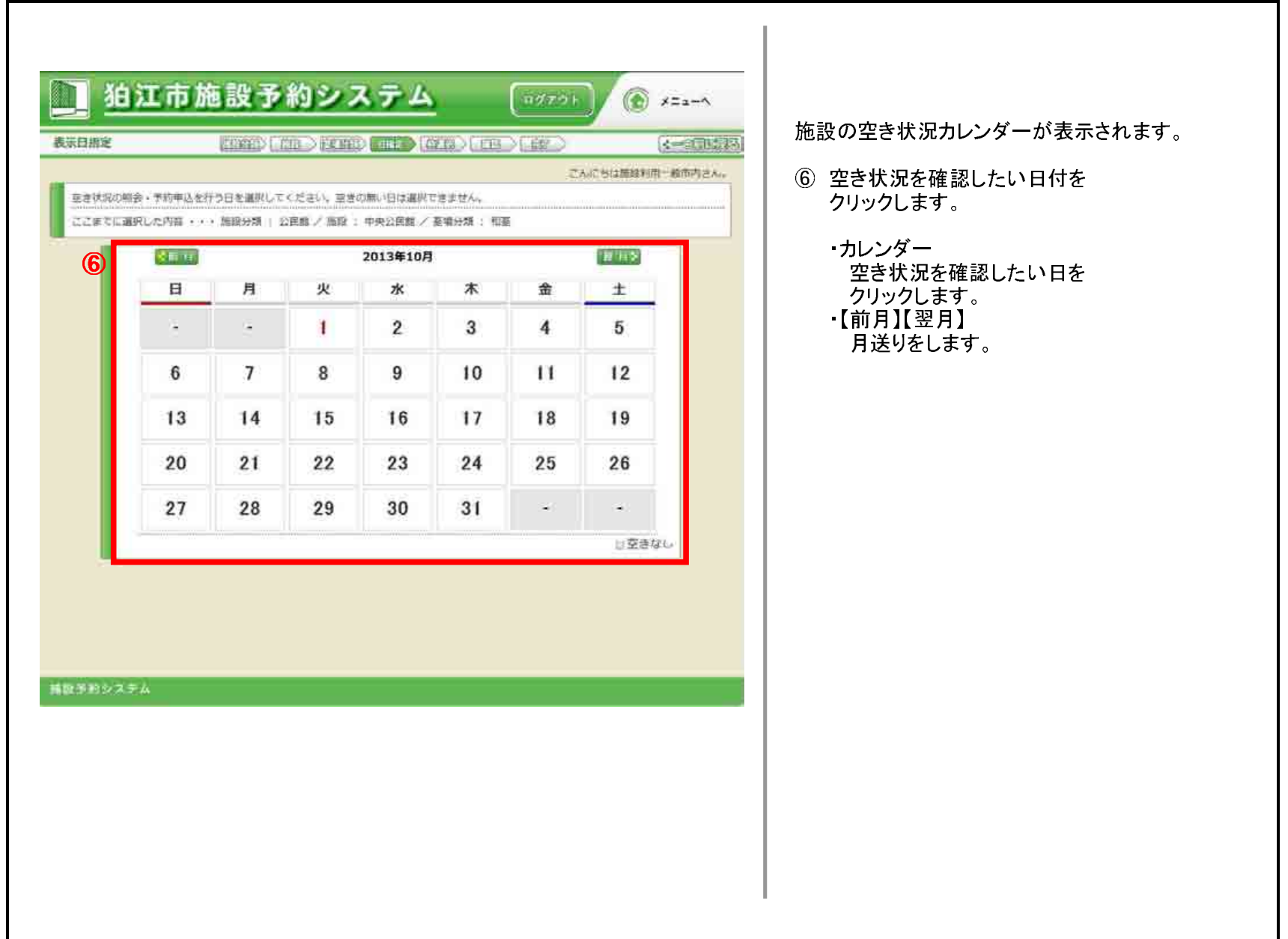

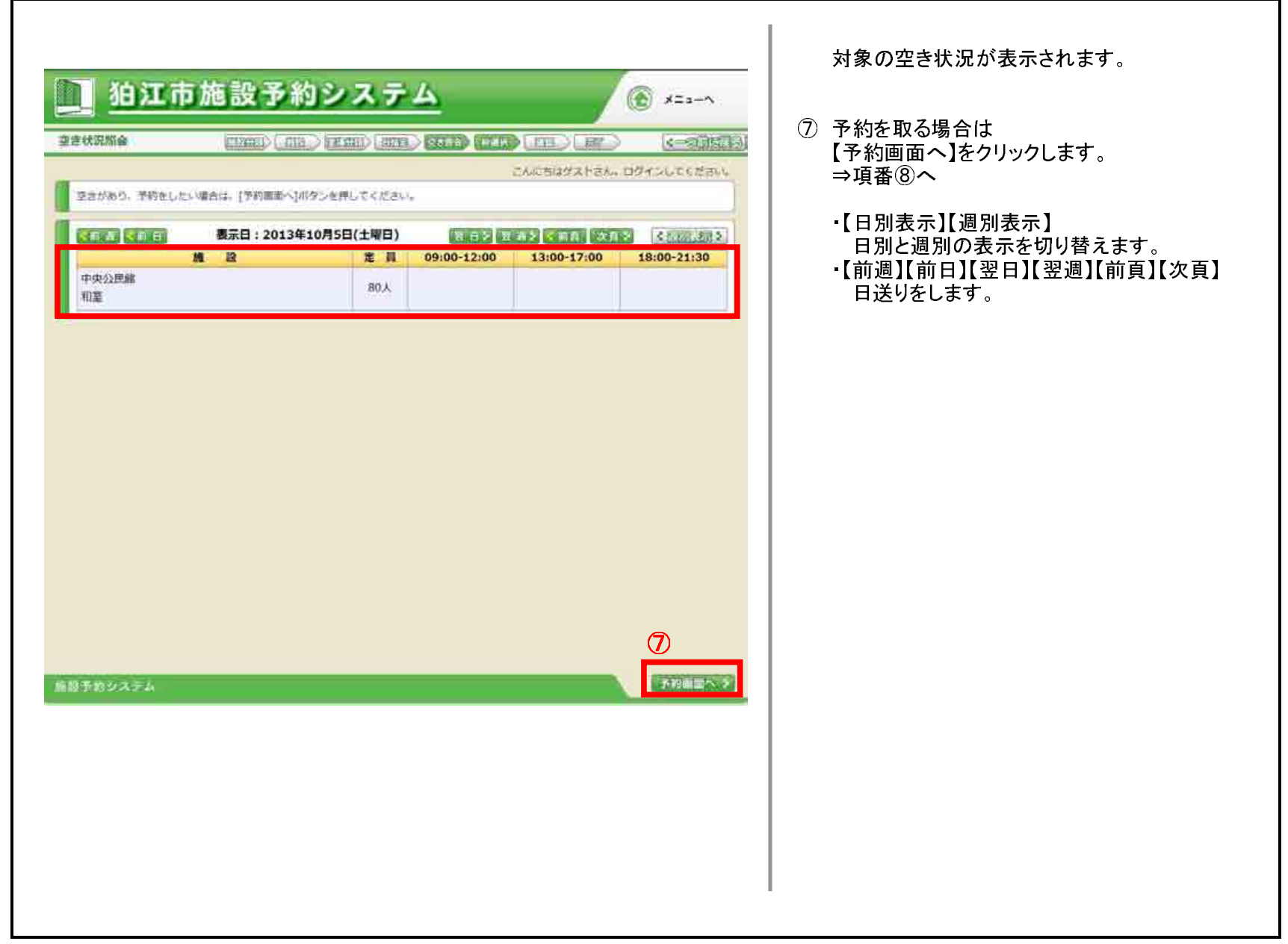

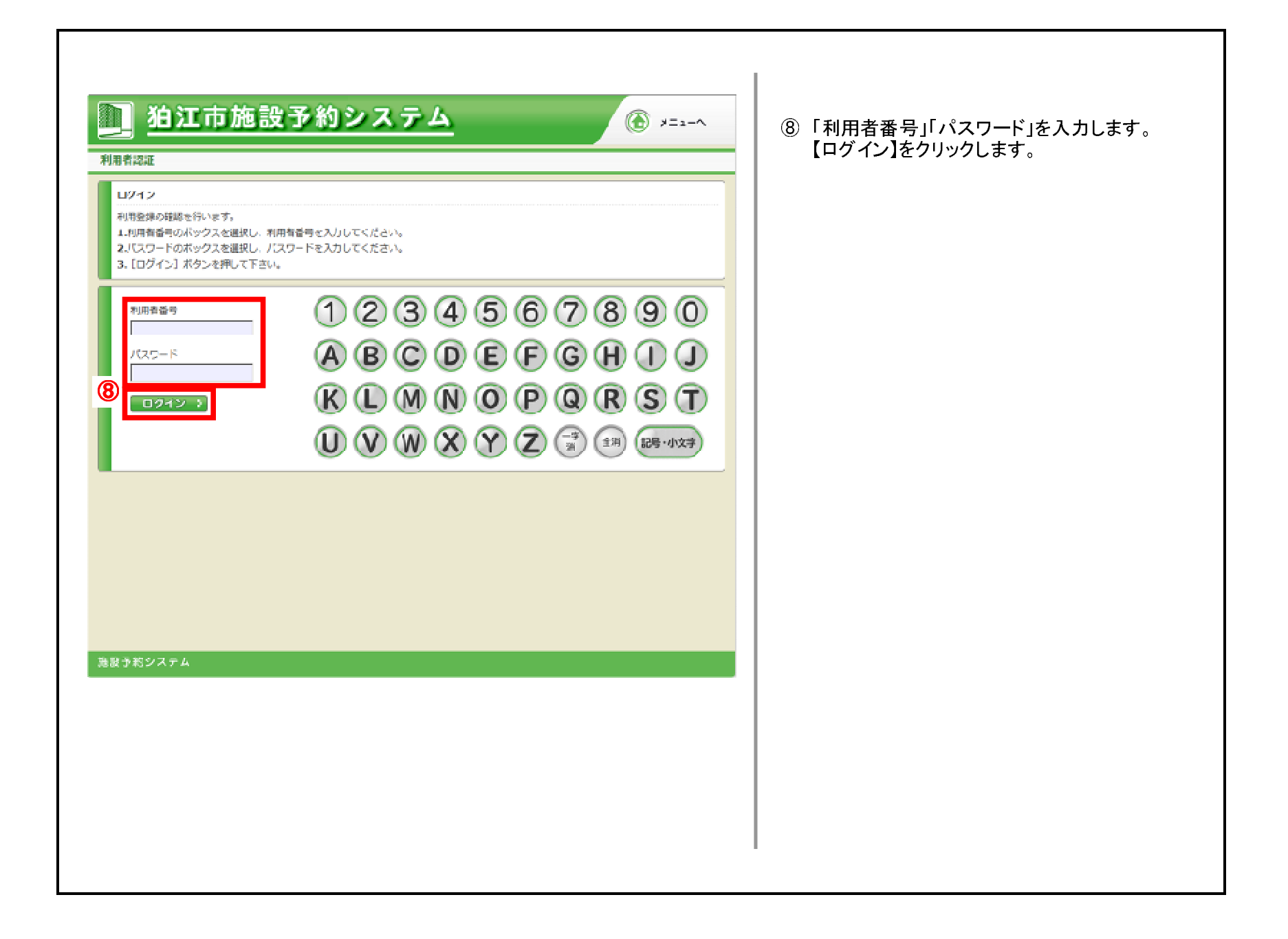

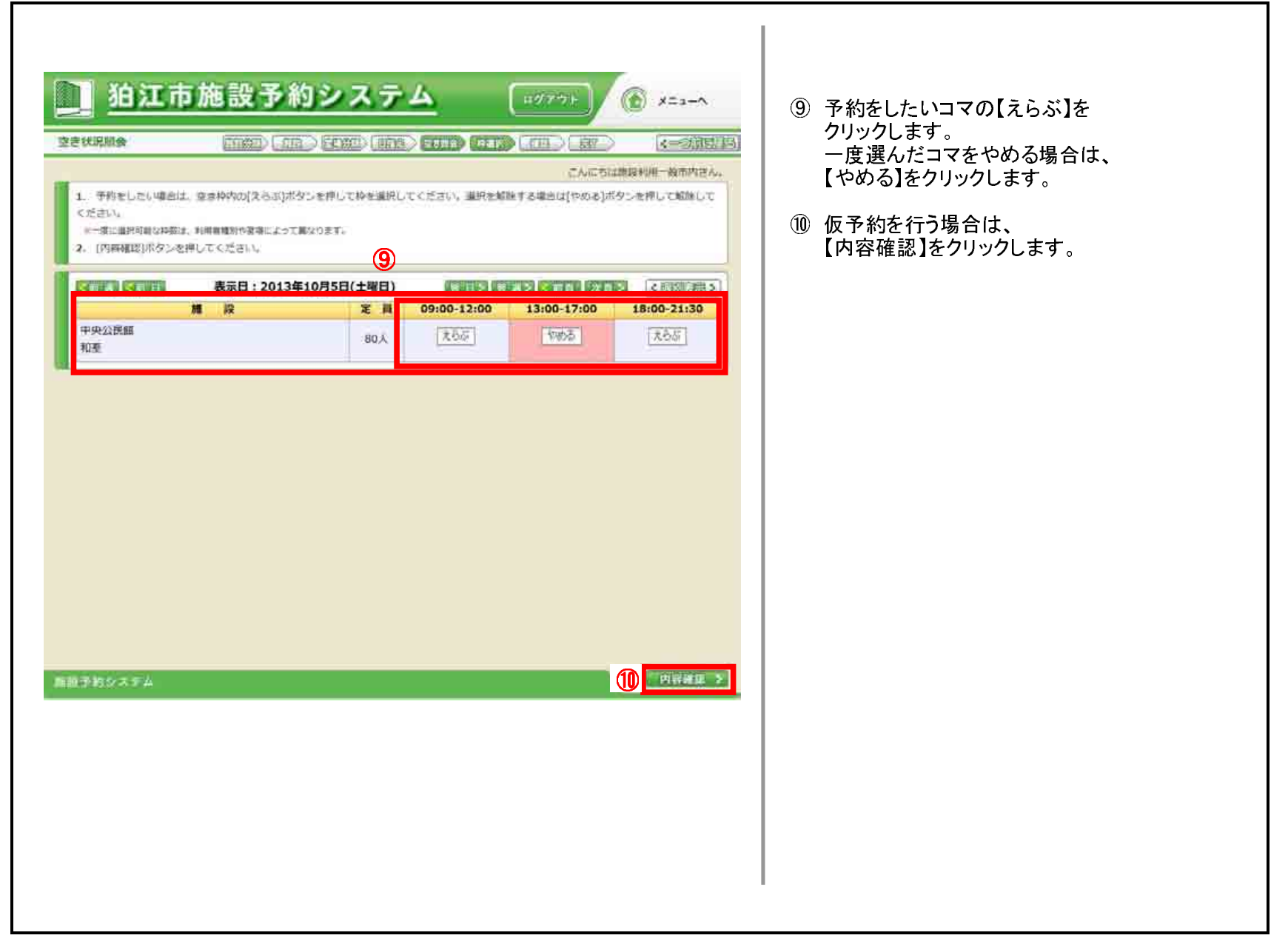

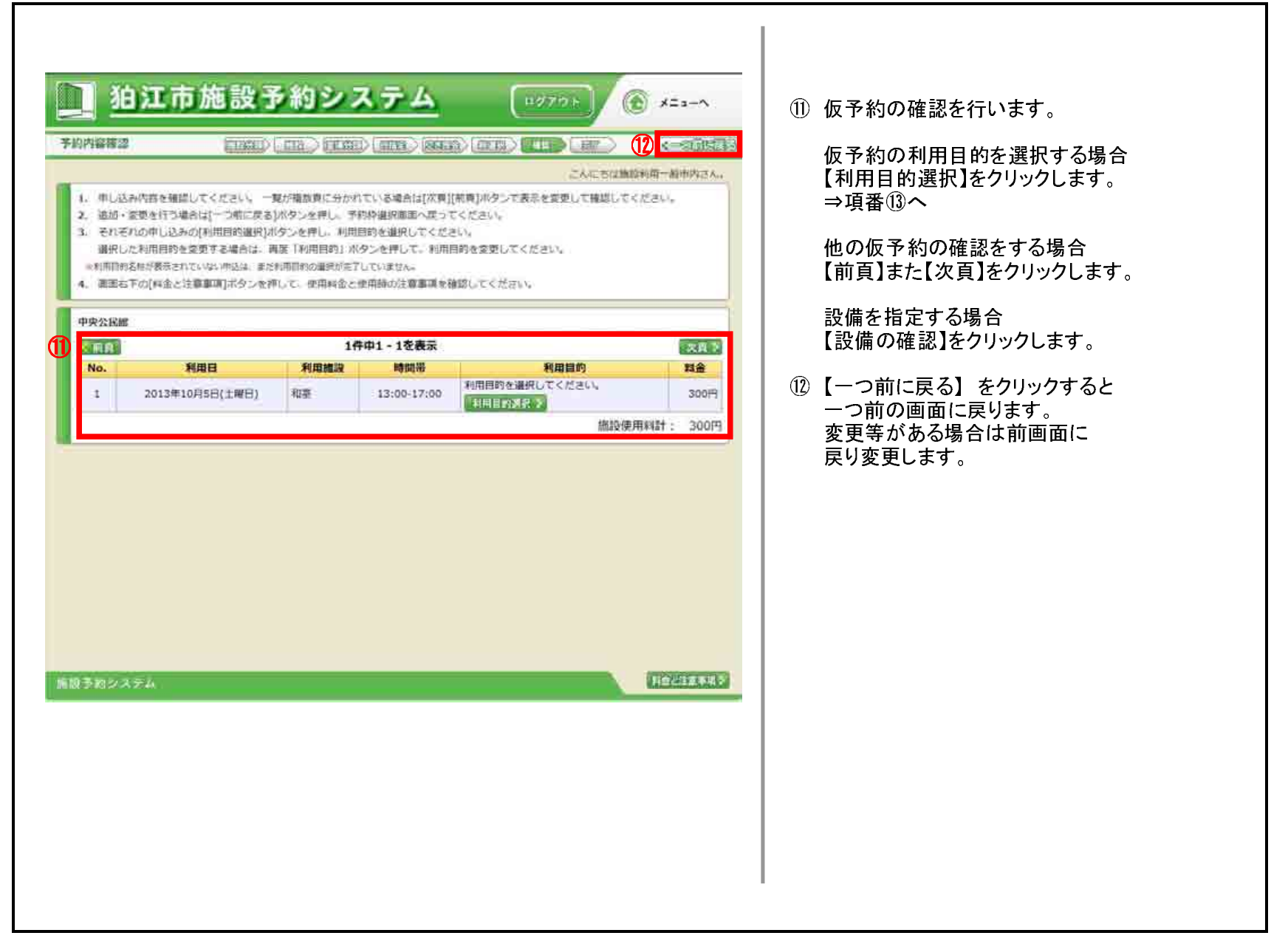

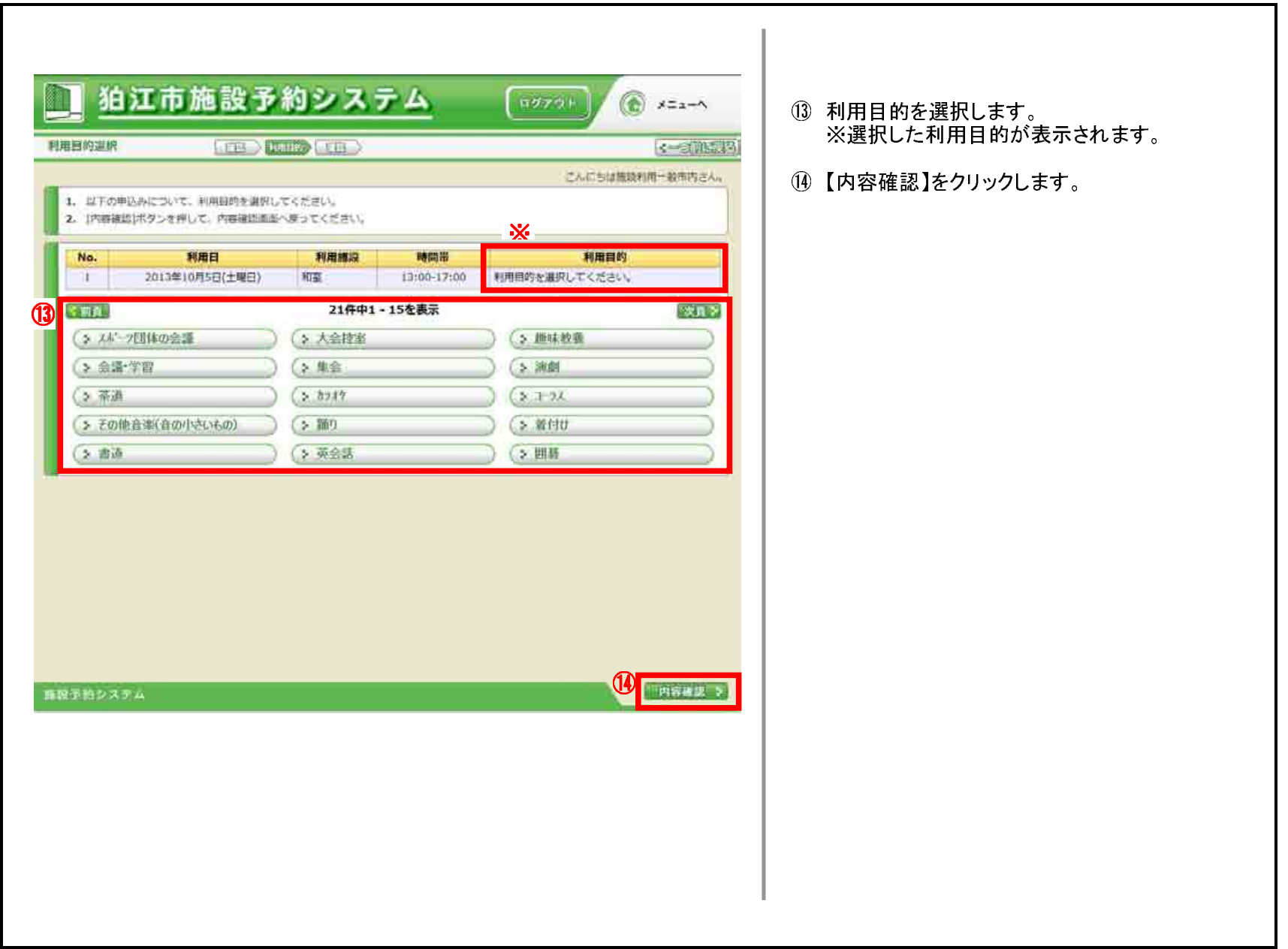

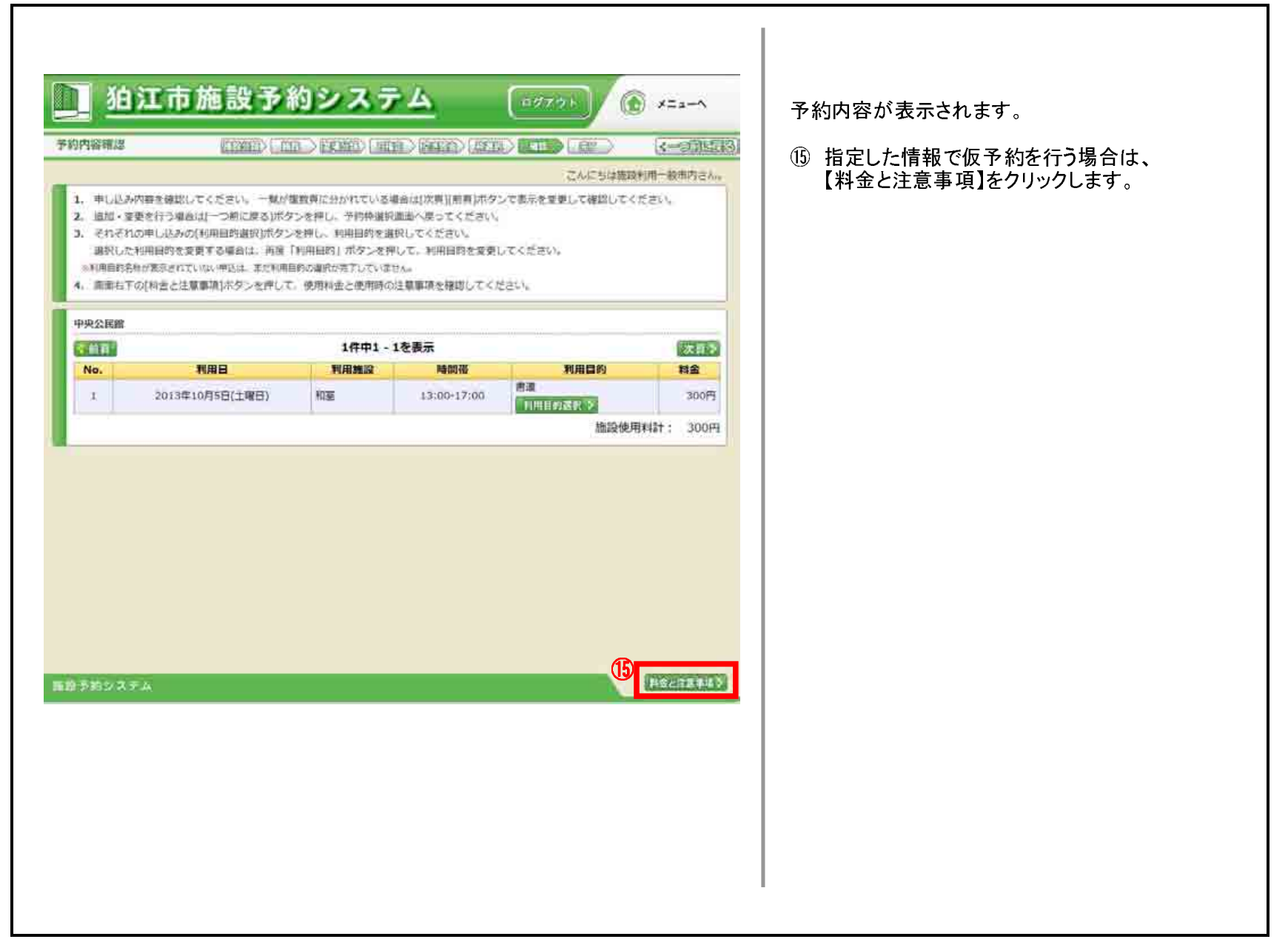

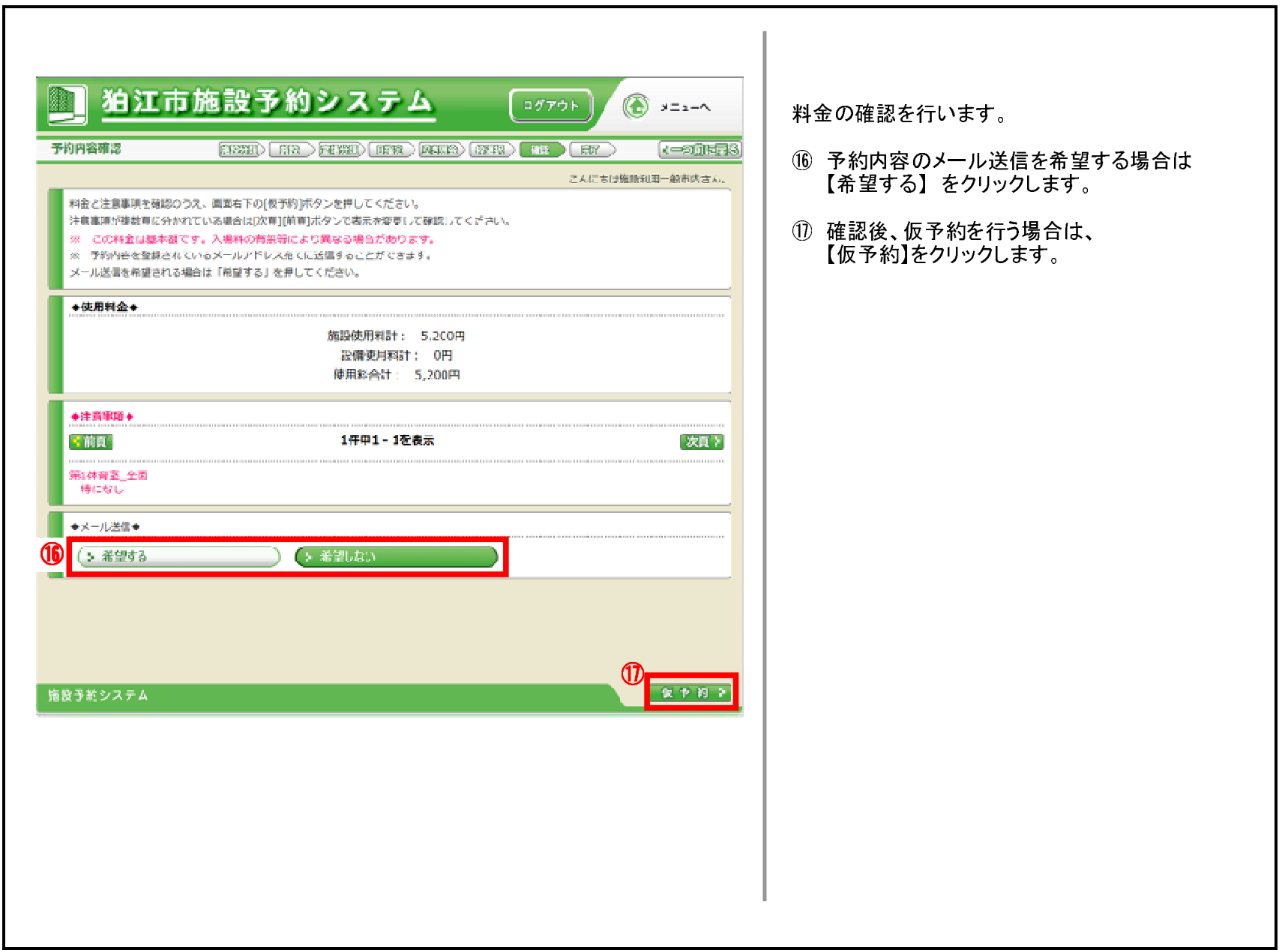

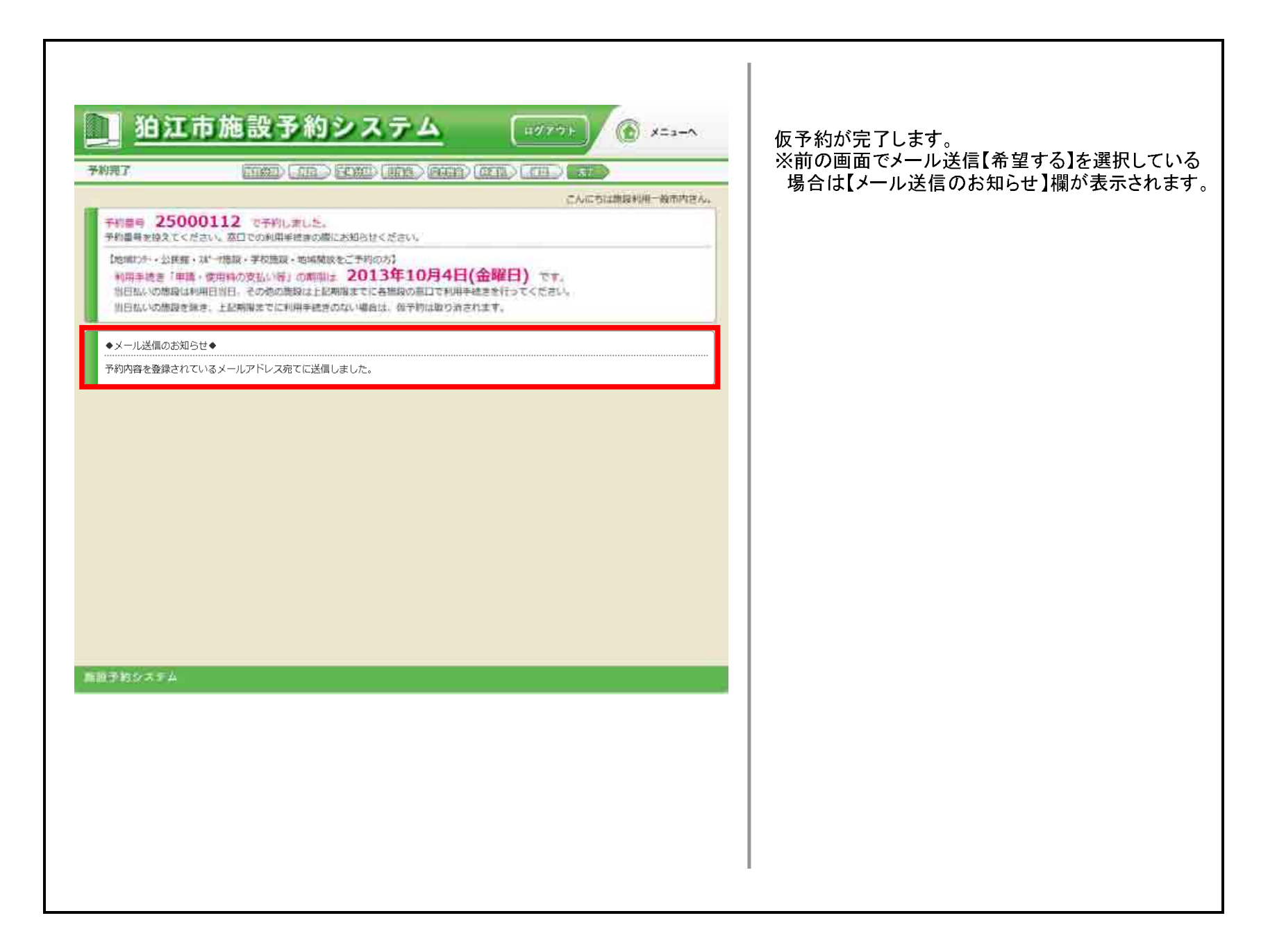

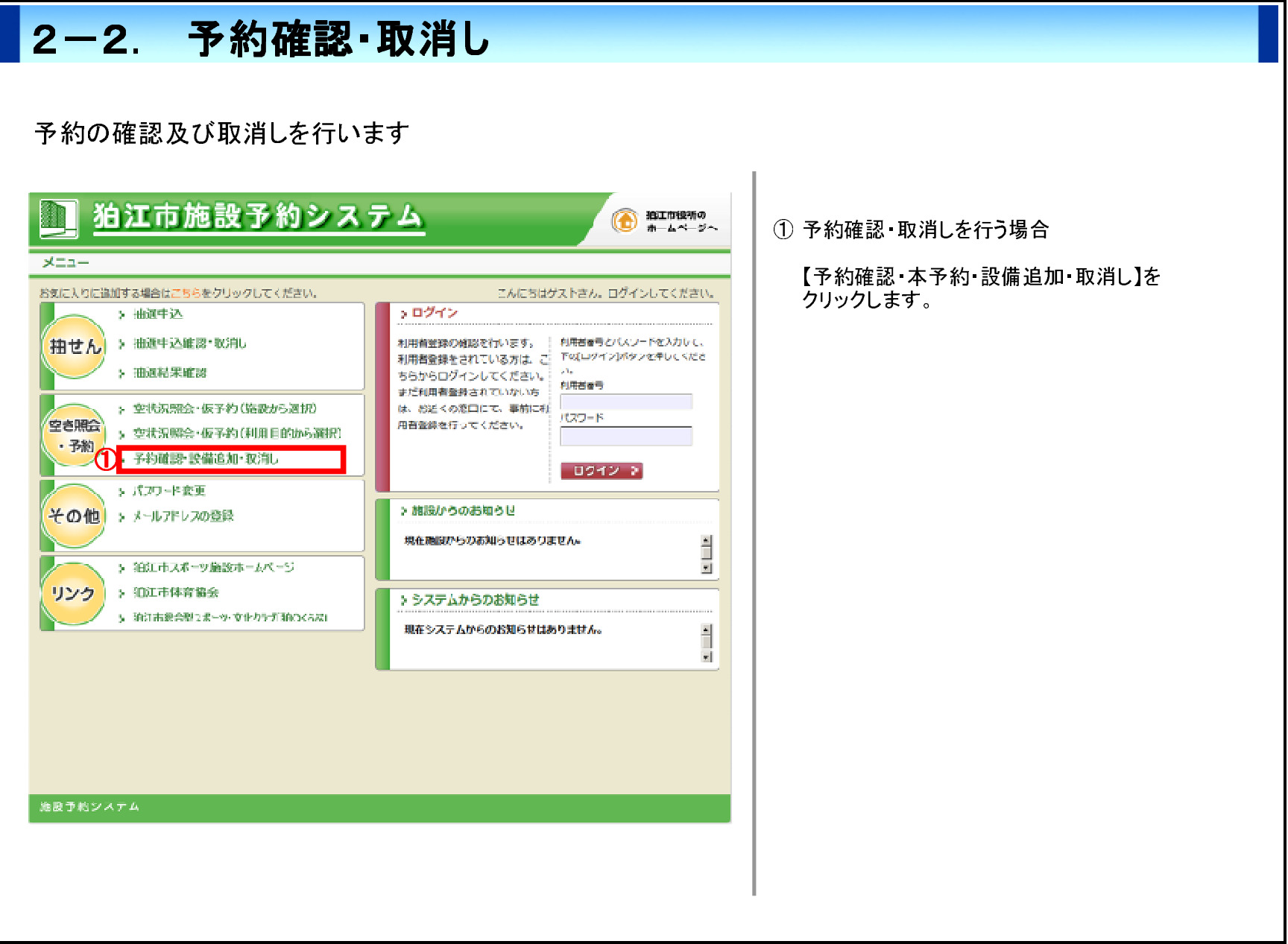

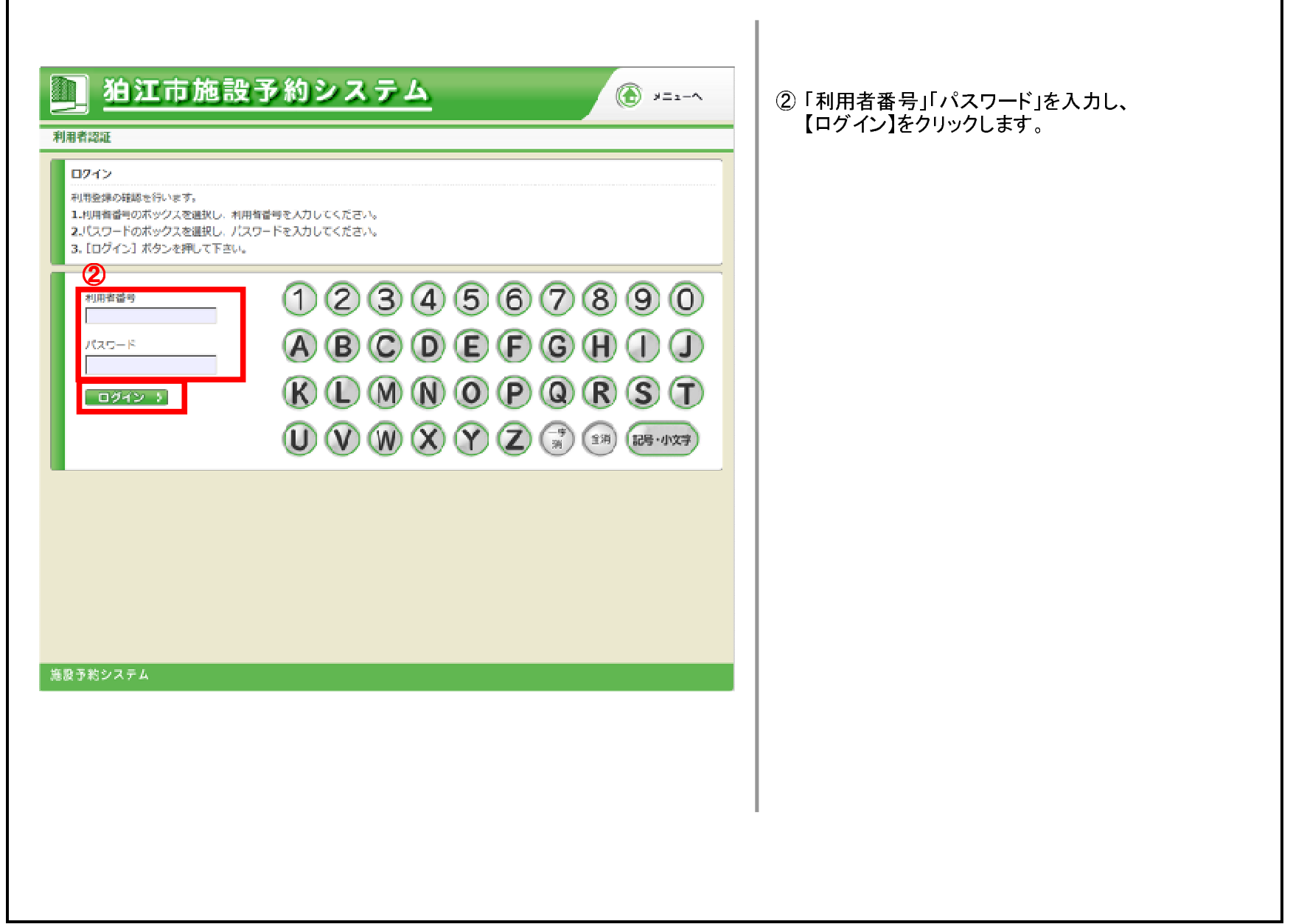

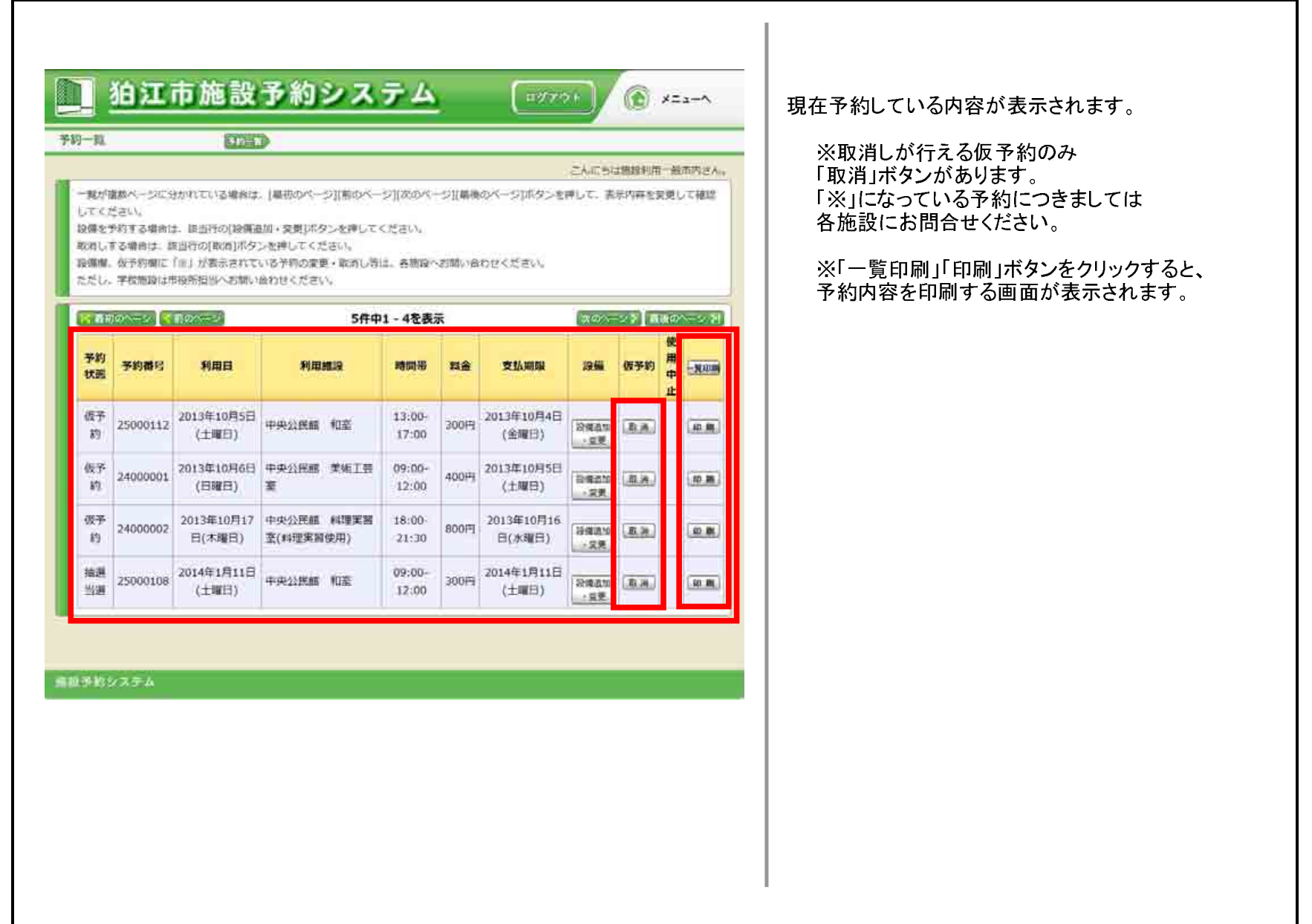

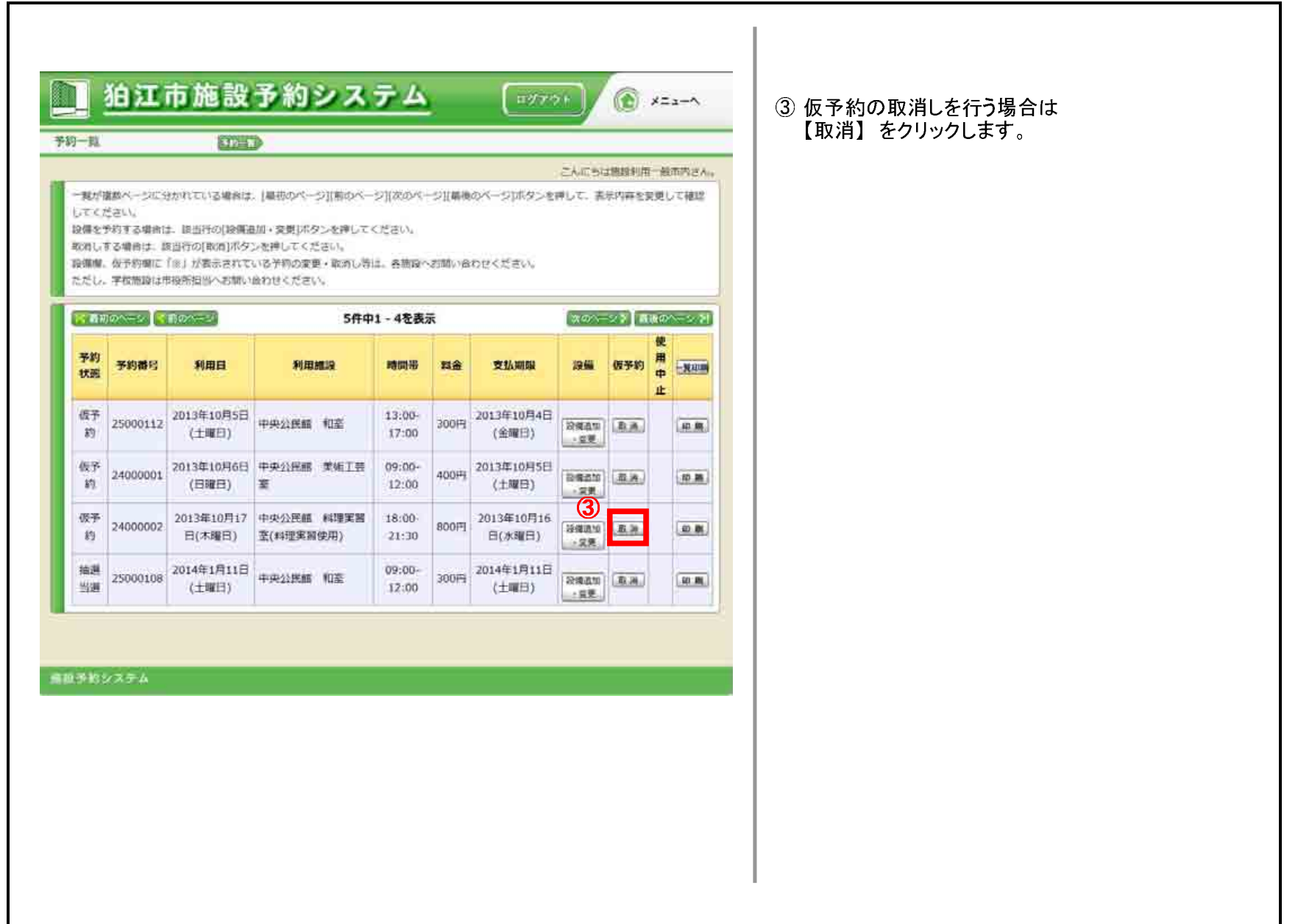

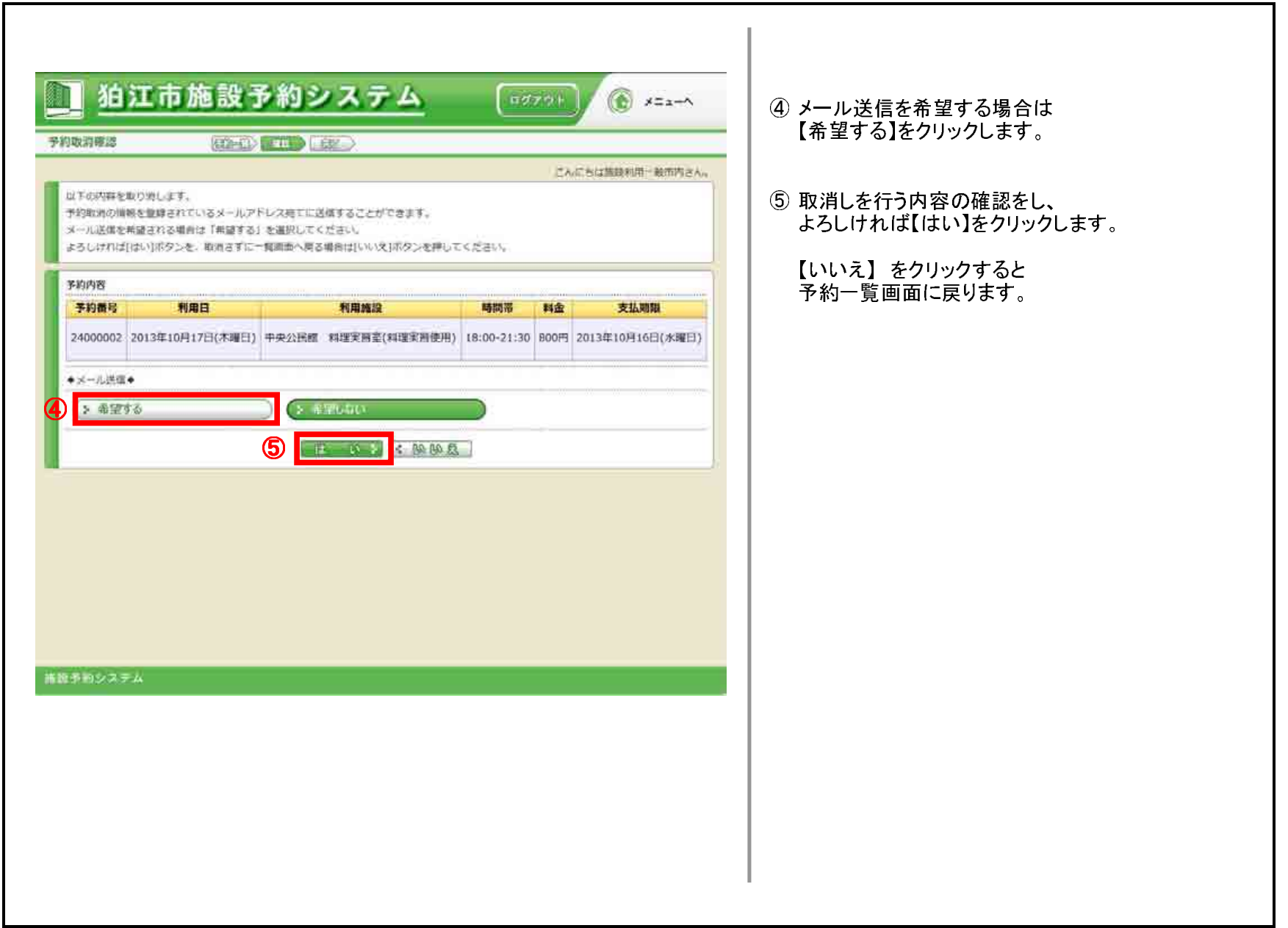

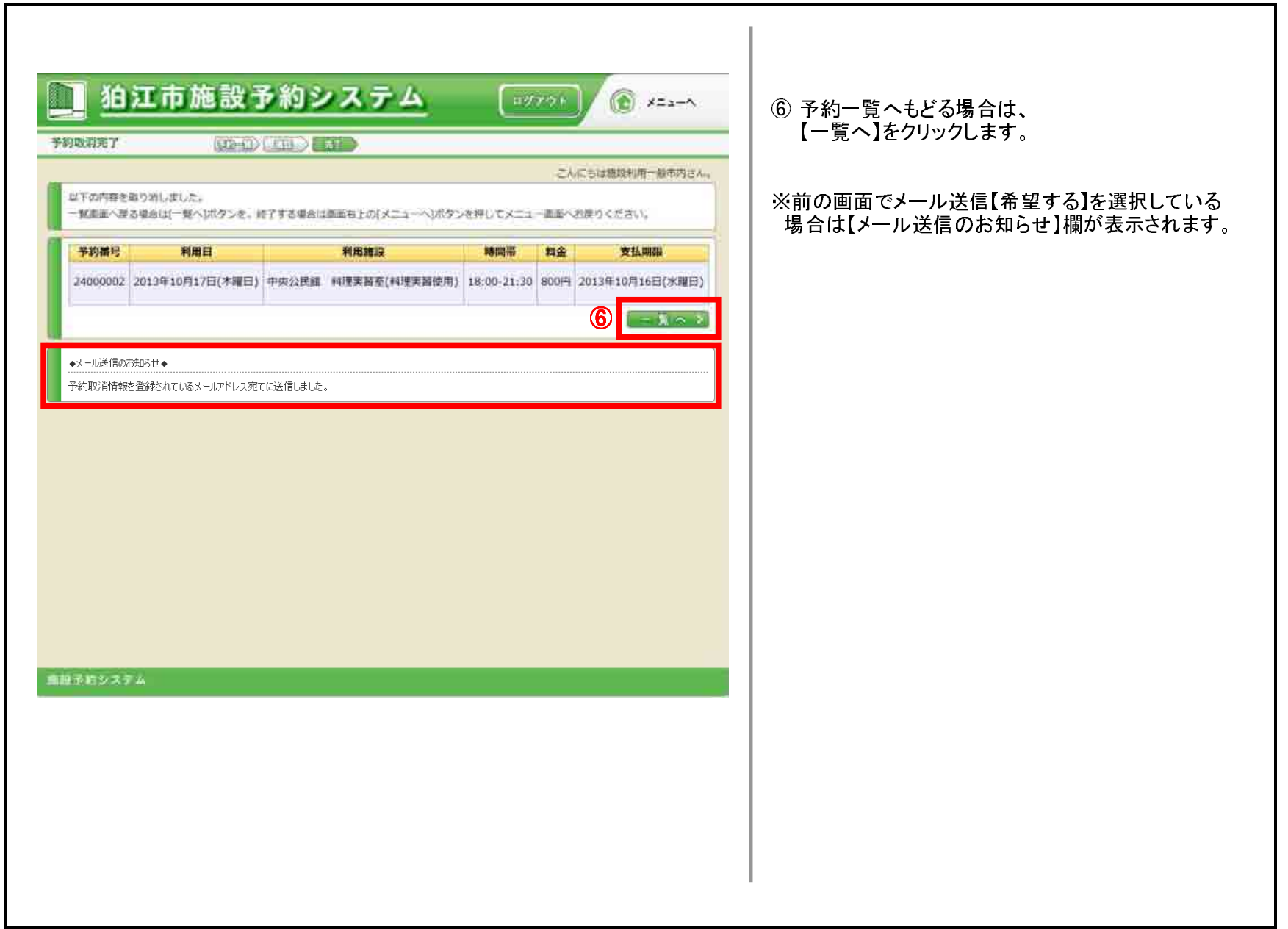

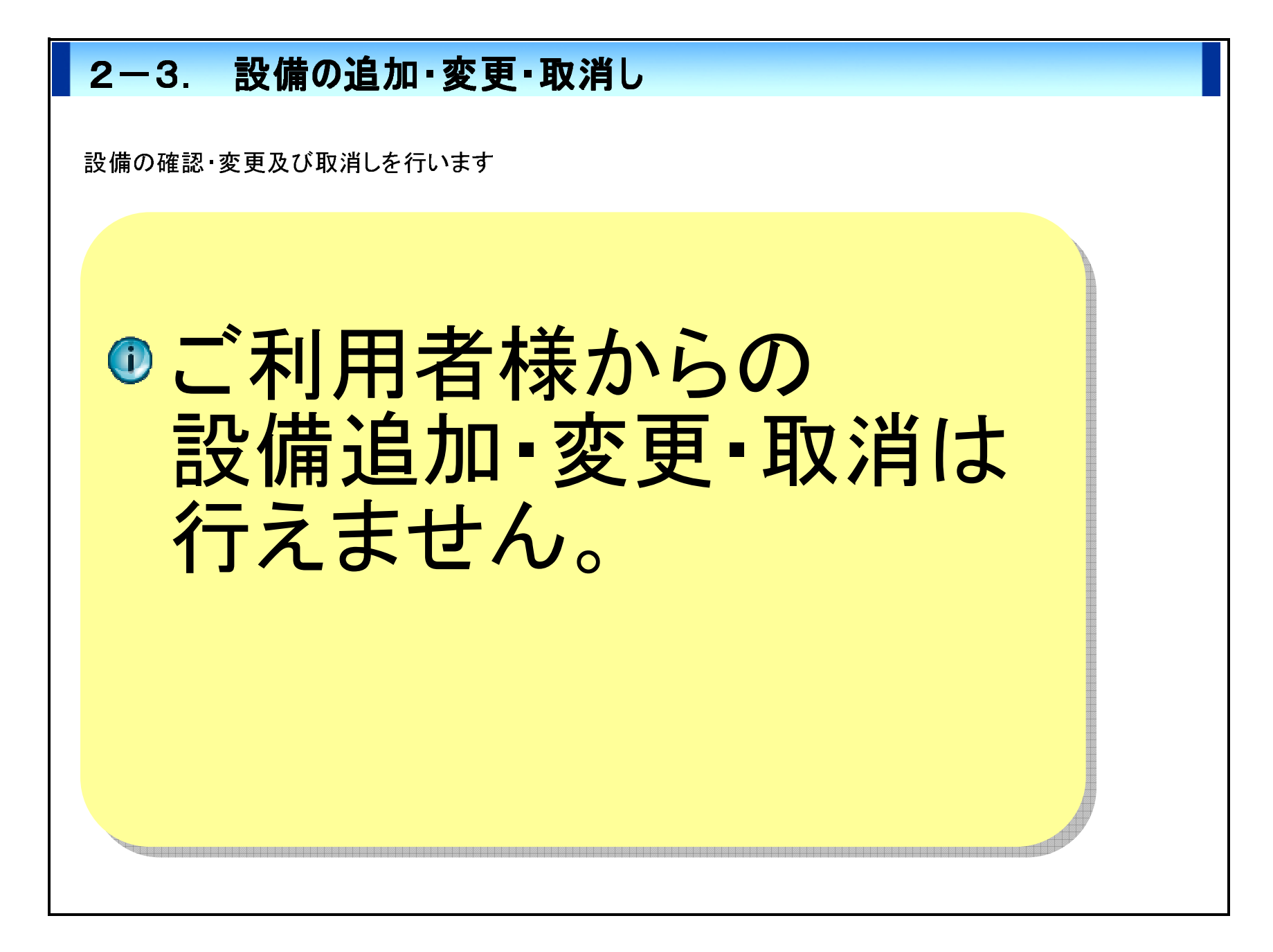

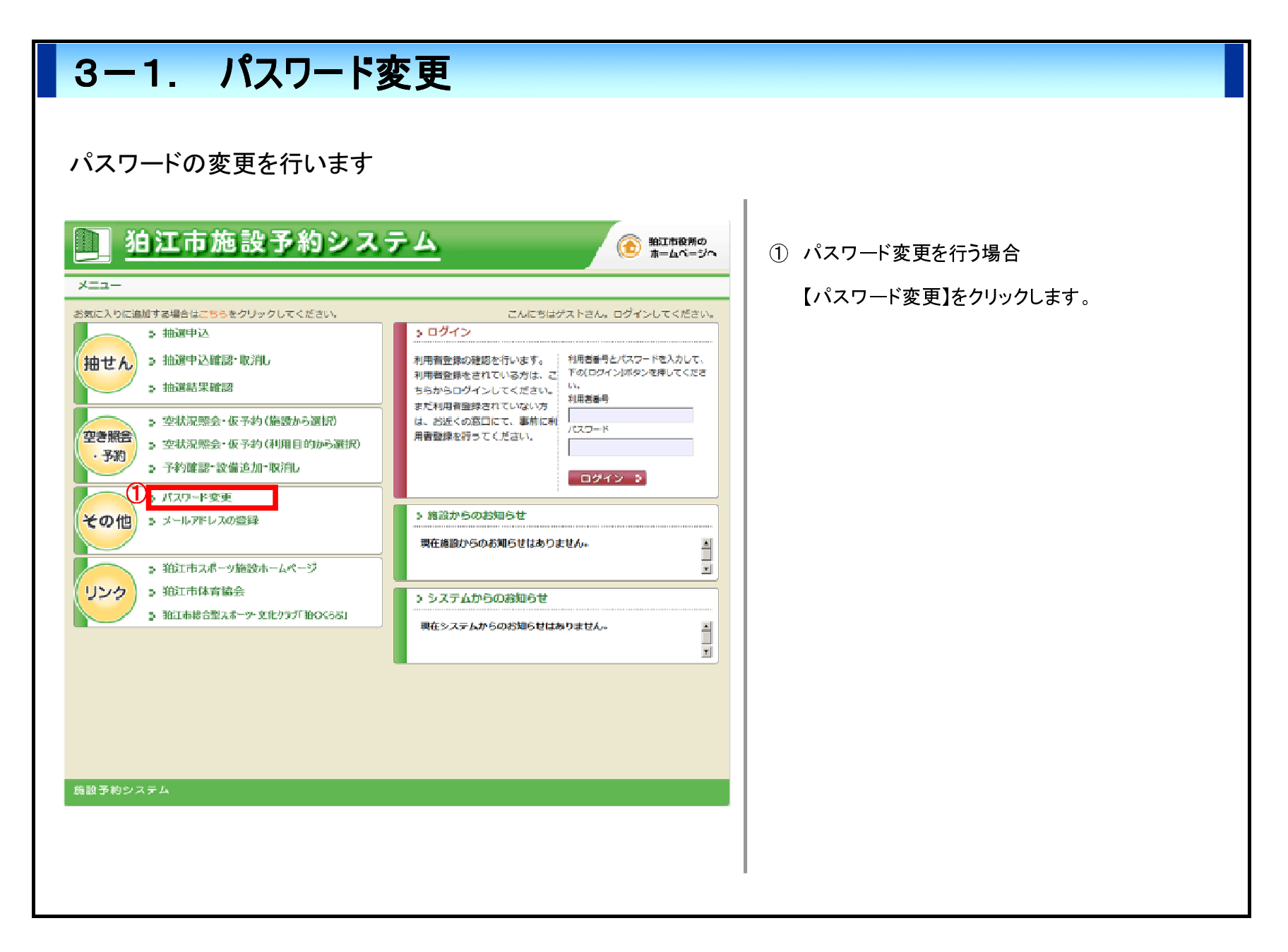

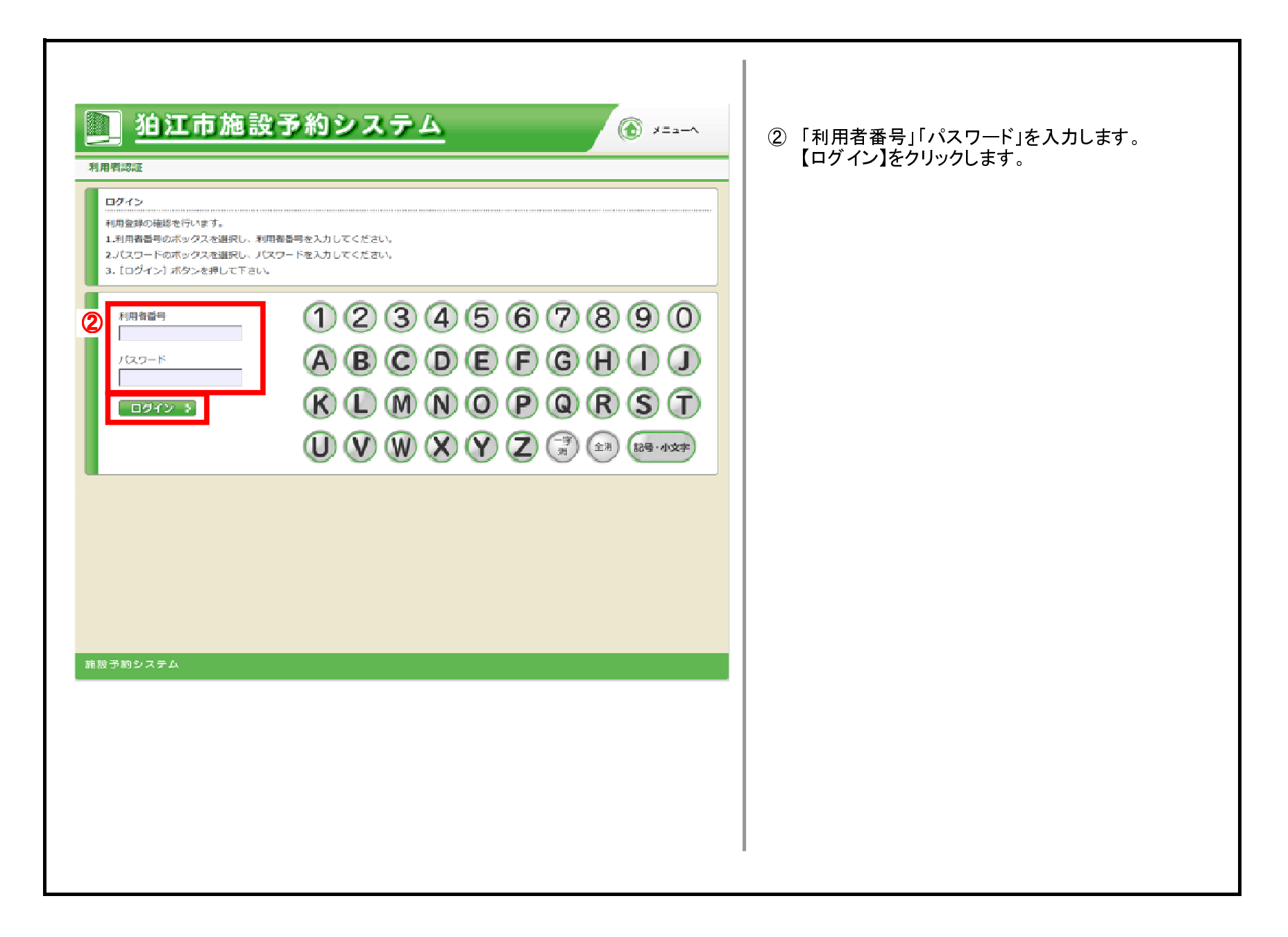

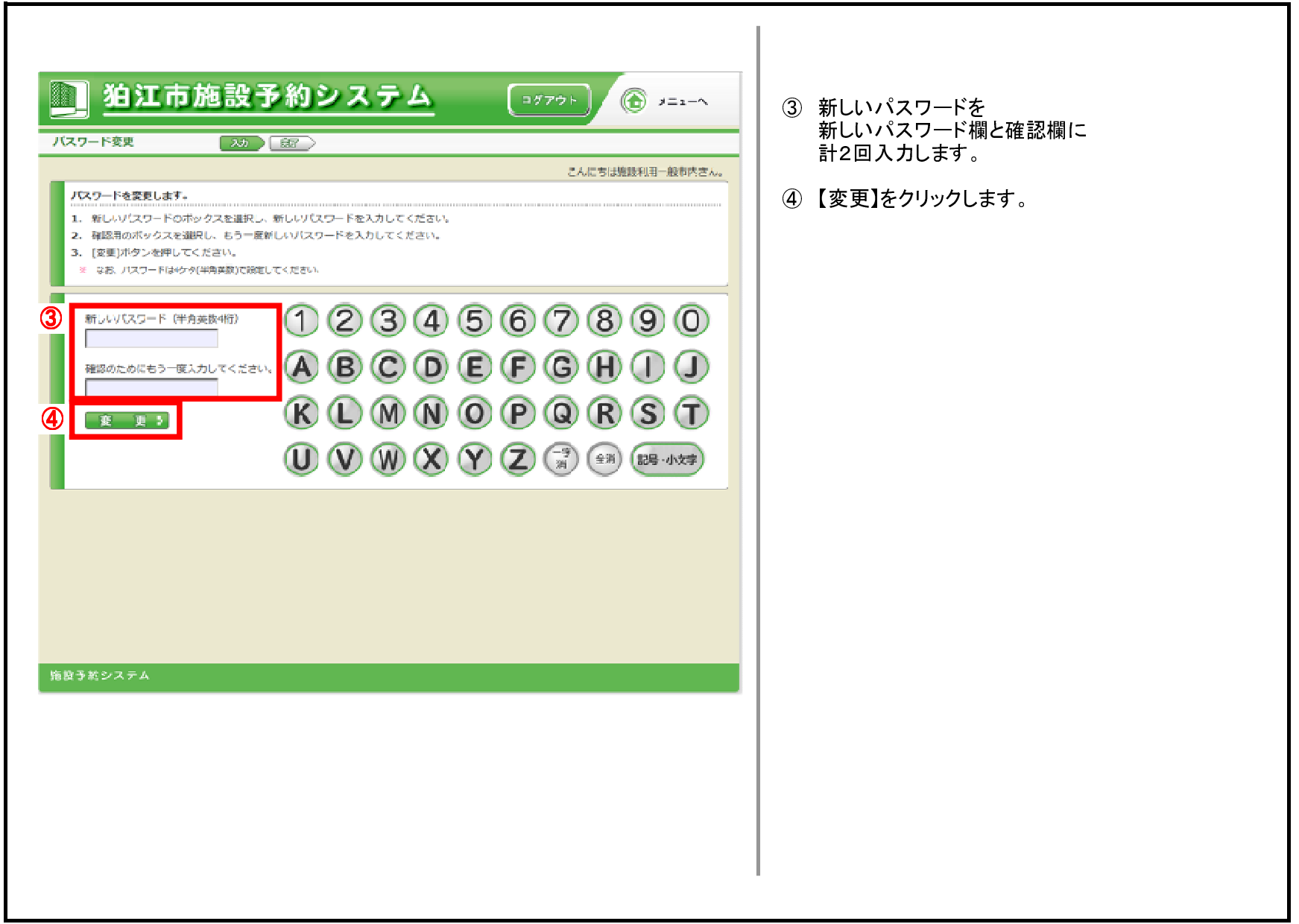

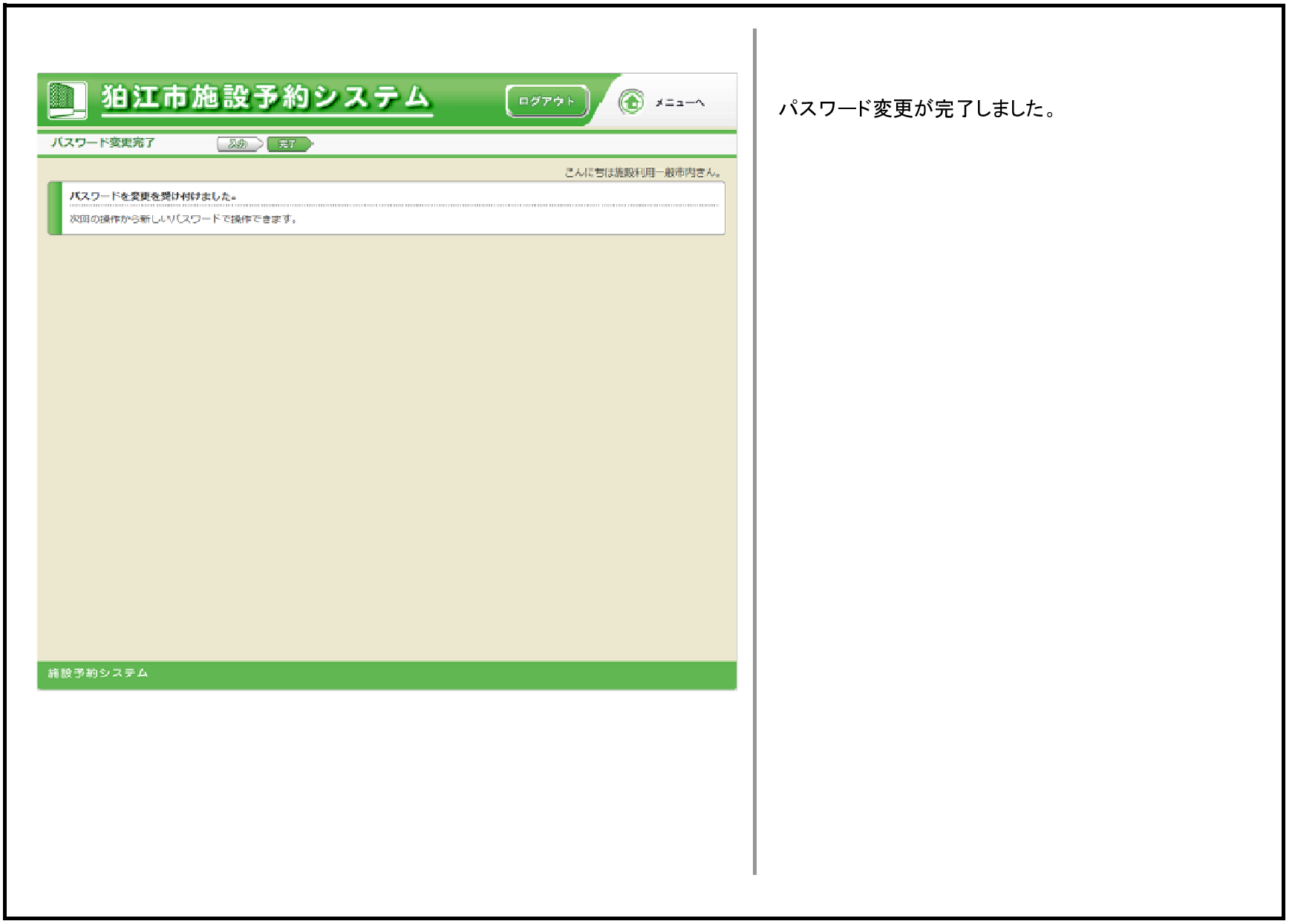

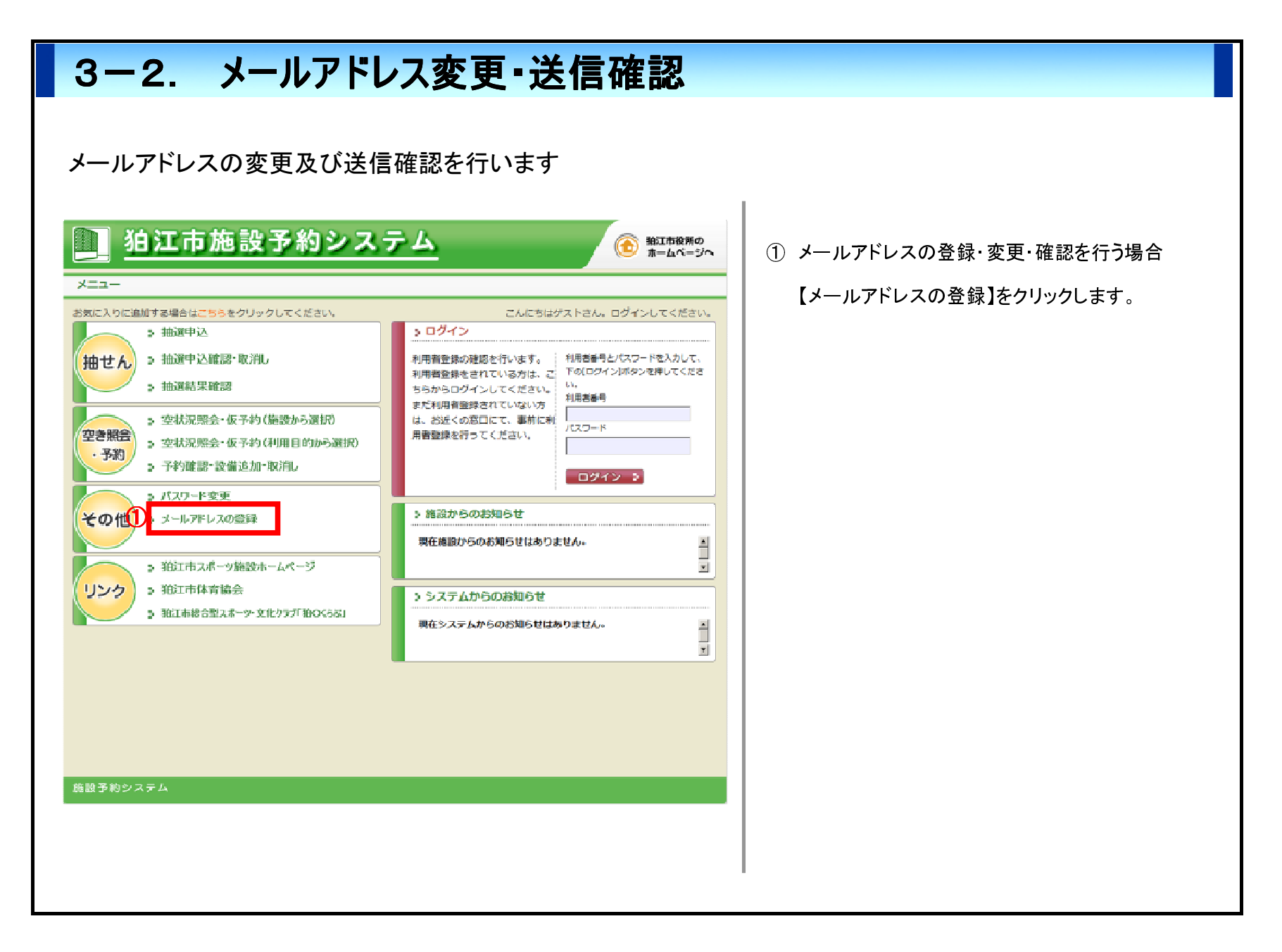

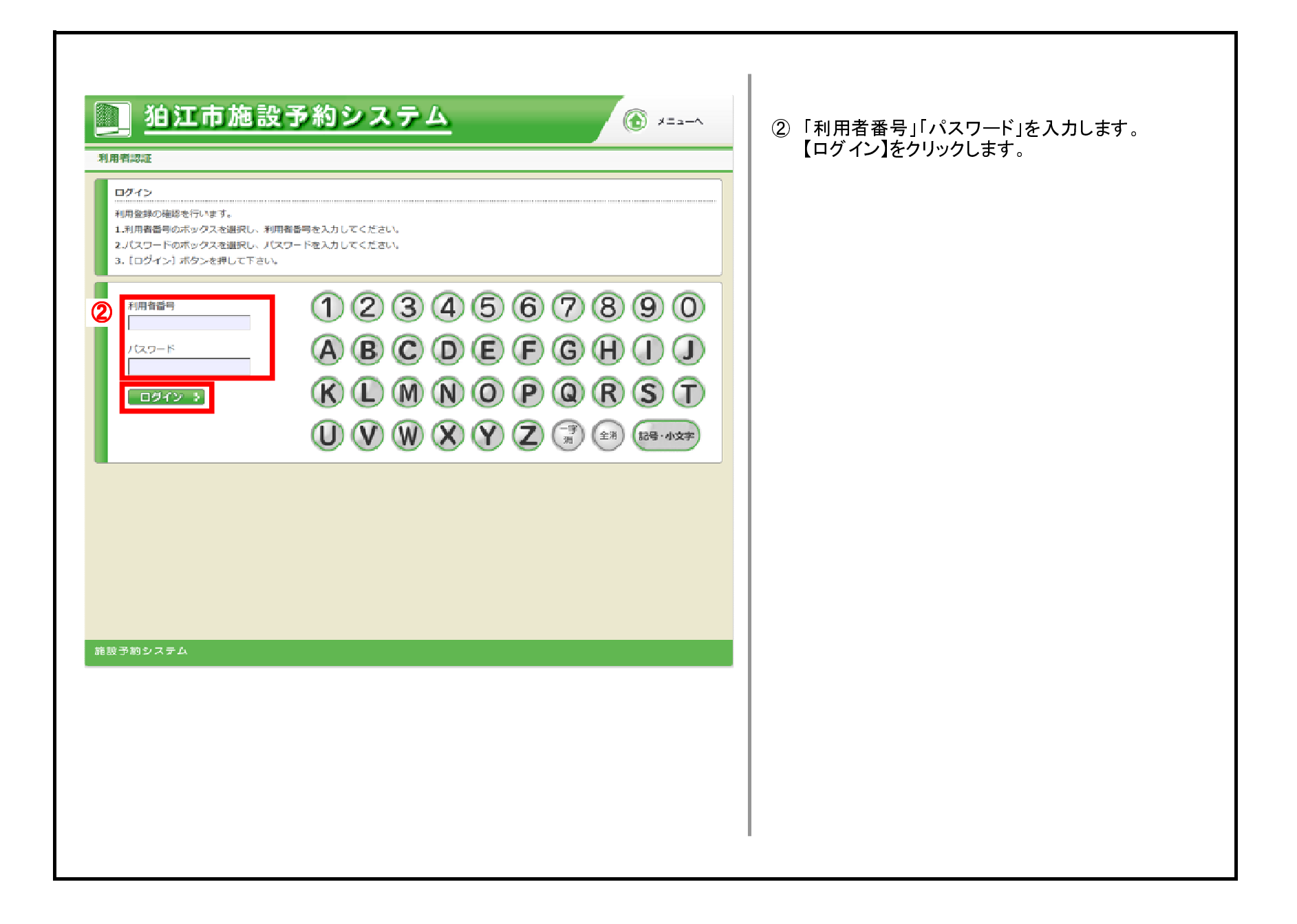

**T** 

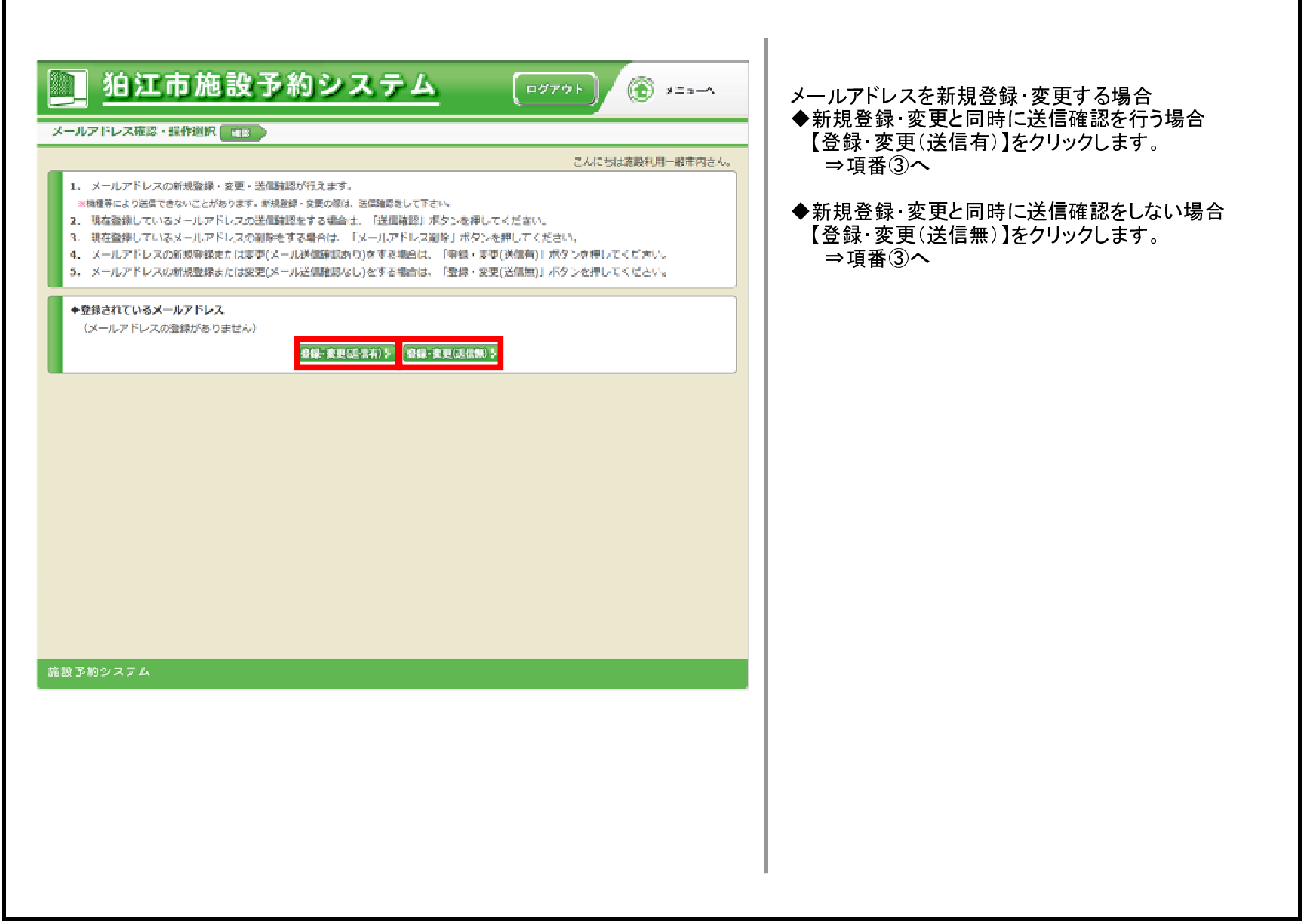

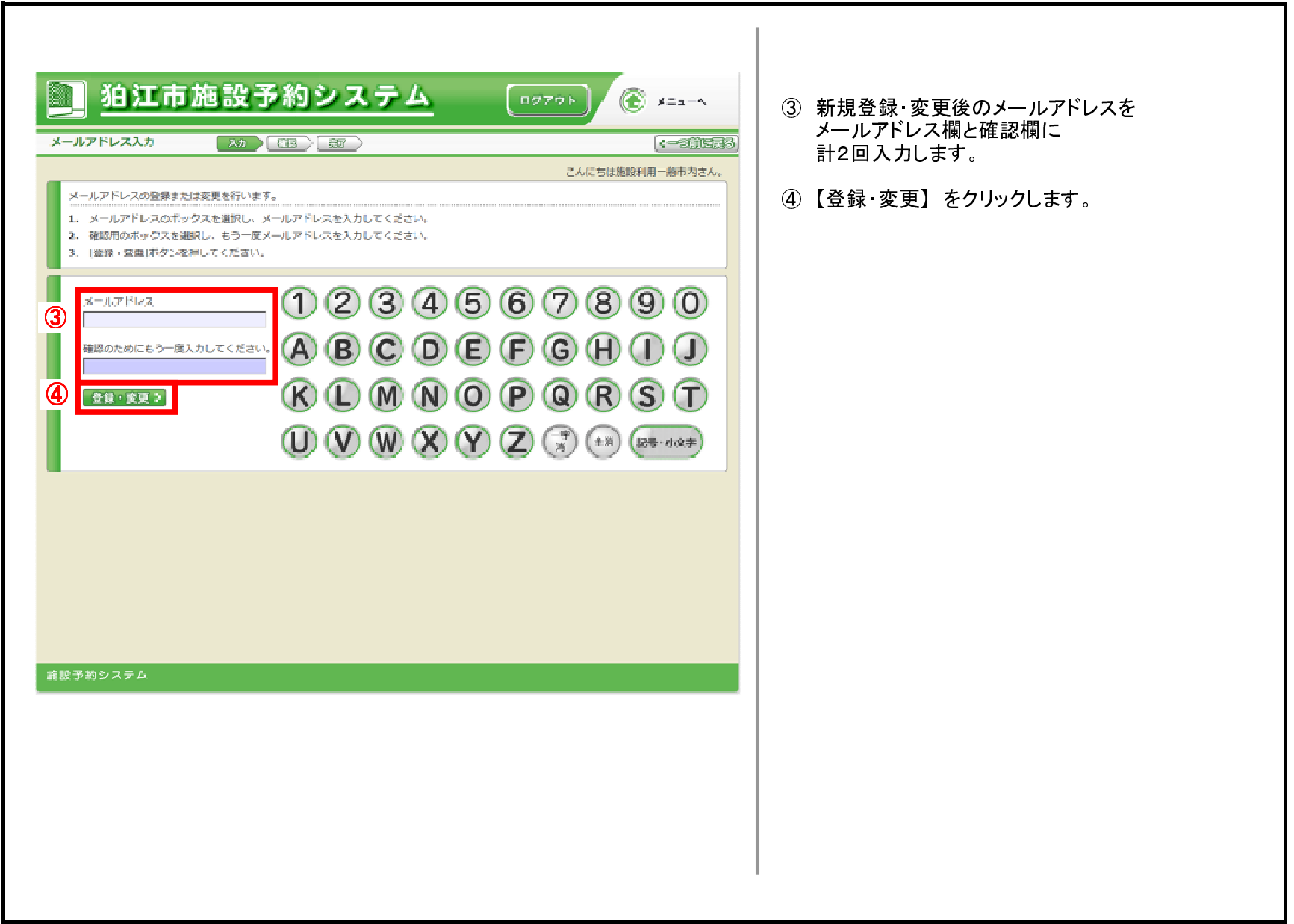

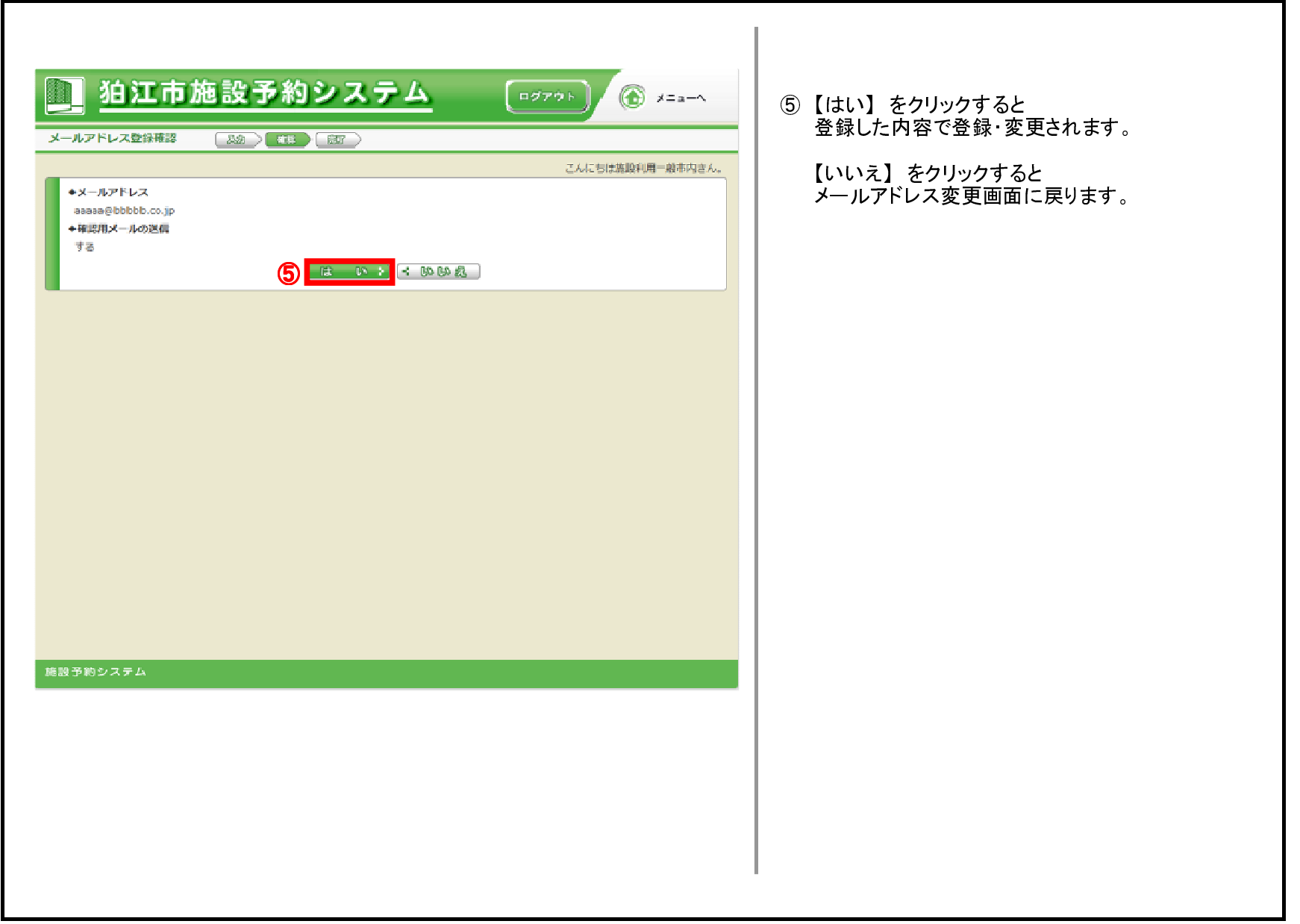

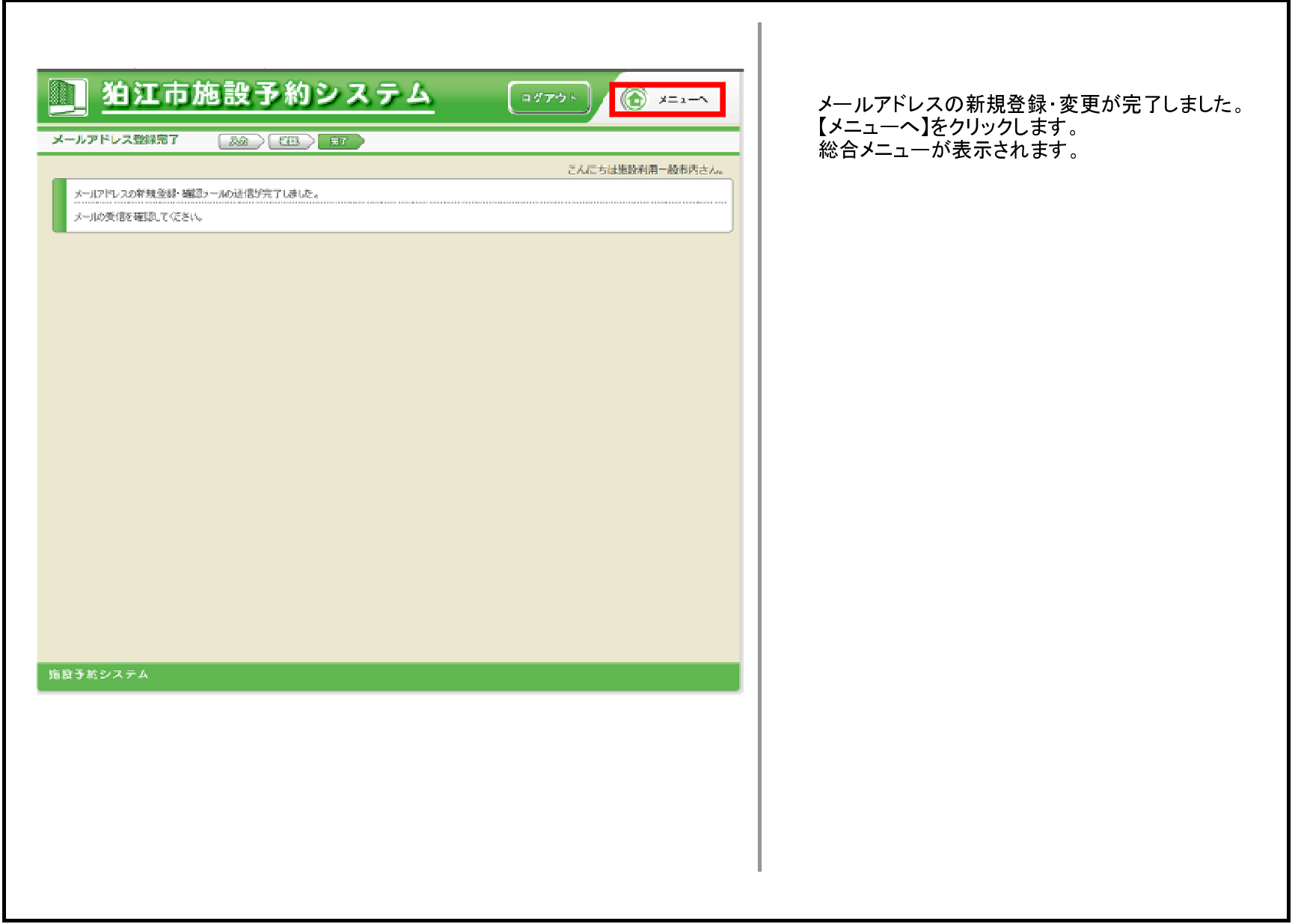

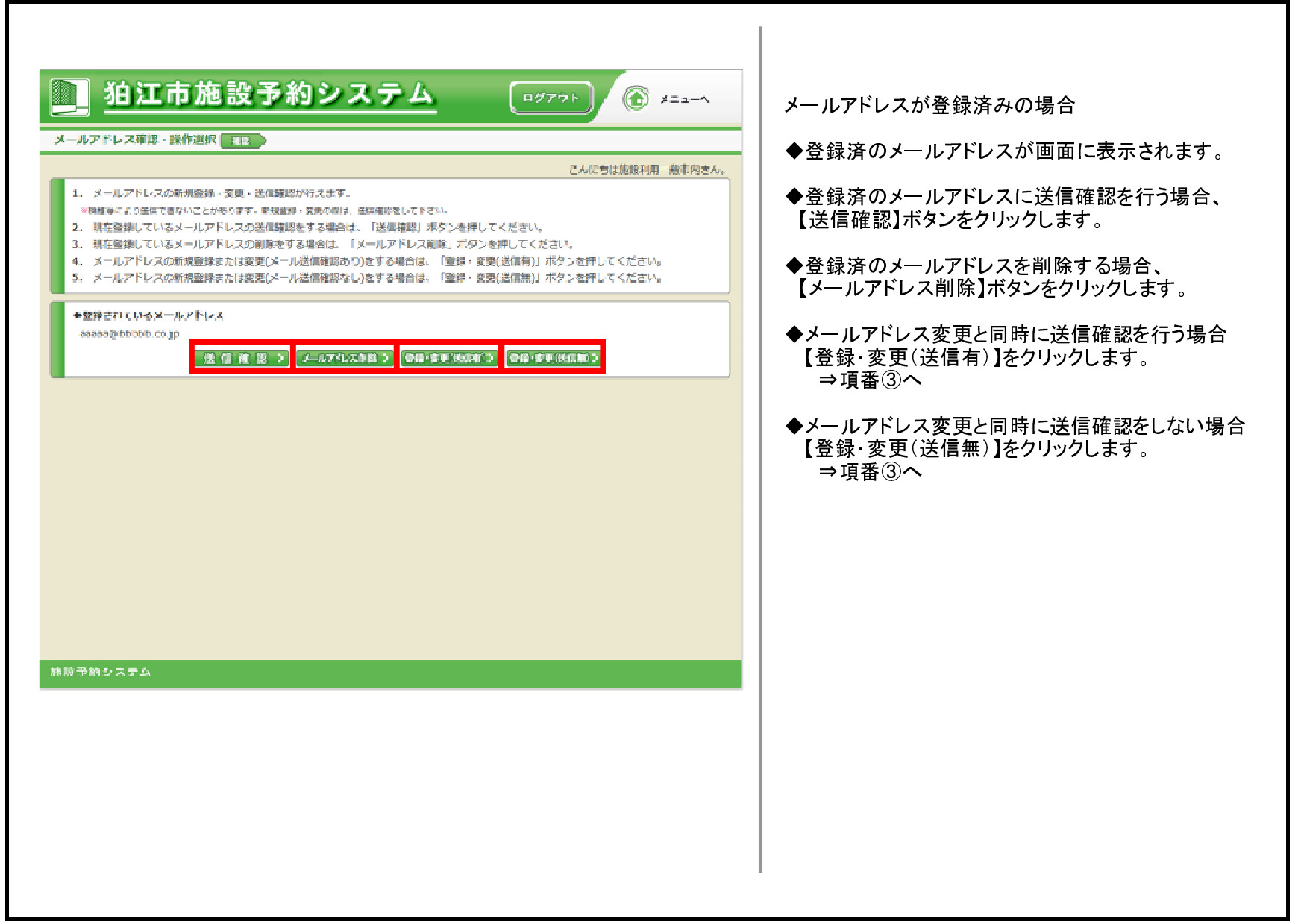